# MANUAL DE APOIO À FORMALIZAÇÃO DE CANDIDATURA À DEMONSTRAÇÃO DE INTERESSE PARA AS RESPOSTAS E TIPOLOGIAS NÃO ELEGÍVEIS NO 1º AVISO DO PROCOOP

INSTITUTO DA SEGURANÇA SOCIAL, I.P. GABINETE DE PLANEAMENTO E ESTRATÉGIA

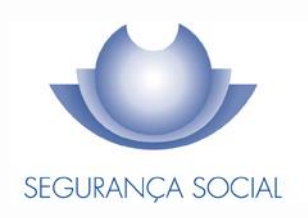

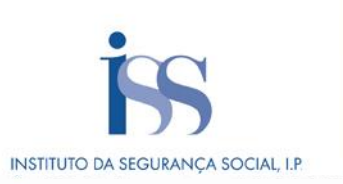

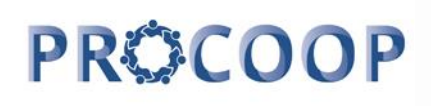

#### **FICHA TÉCNICA**

**TÍTULO** Manual de Apoio ao Processo de Candidaturas ao PROCOOP – 1º Aviso de 2017

#### **PROPRIEDADE**

Instituto da Segurança Social, I.P.

**AUTOR** Gabinete de Planeamento e Estratégia

**RESPONSÁVEL** GPE/NEAI - Núcleo de Estratégia e Avaliação de Investimentos

#### **MORADA**

Av. da República, n.º 4 – 3º andar 1069 - 062 - Lisboa Telefone: 300 510 997 E-mail[: iss-procoop@seg-social.pt](mailto:iss-procoop@seg-social.pt) www.seg-social.pt

#### **DATA DE PUBLICAÇÃO**

14 de Junho de 2017 - versão 1.0

Manual de Apoio à Formalização de Candidaturas à Demonstração de Interesse para as Respostas e Tipologias não Elegíveis no 1º Aviso do PROCOOP

#### **ÍNDICE**

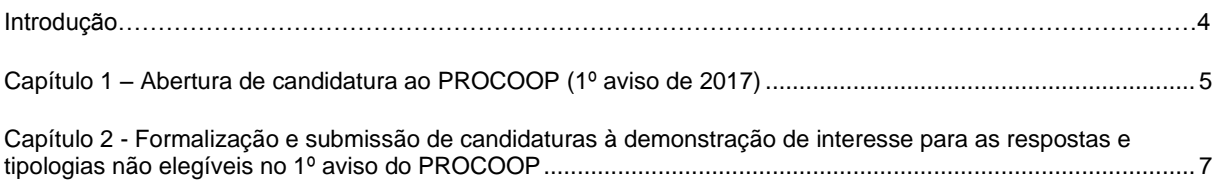

## **Introdução**

A cooperação entre o Estado e as entidades da economia social, designadamente as Instituições Particulares de Solidariedade Social ou legalmente equiparadas, assume uma importância central e vital em termos da implementação de programas, medidas e serviços de proteção social.

O modelo de cooperação vigente rege-se pelos princípios orientadores da subsidiariedade, proporcionalidade, solidariedade e participação, entendidos numa perspetiva de otimização de recursos, sobretudo financeiros, impondo a necessidade de uma efetiva programação dos acordos de cooperação a celebrar, em função da reavaliação de prioridades para o setor e, sobretudo, a definição de objetivos e critérios uniformes e rigorosos na seleção das respostas sociais.

Salvaguardando assim os princípios da transparência, da igualdade e da concorrência, no presente ano de 2017 e seguintes, a celebração de novos acordos ou o alargamento do número de utentes com acordo, será concretizada no âmbito do Orçamento Programa (OP), através da implementação de Programa específico e regulamento próprio, aprovado pelo Ministro do Trabalho, Solidariedade e Seguranca Social.

Neste contexto, com a publicação da Portaria n.º 100/2017, de 7 de março, foi criado o *Programa de Celebração ou Alargamento de Acordos de Cooperação para o Desenvolvimento de Respostas Sociais (PROCOOP)*, que assenta na abertura de procedimentos concursais com vista à seleção de respostas sociais promovidas pelas entidades do setor social e solidário.

O PROCOOP tem como objetivos a introdução efetiva de mecanismos que garantam uma maior previsibilidade e transparência, na seleção das entidades e das respostas sociais a incluir em Orçamento Programa de 2017 e anos seguintes, permitindo assim a celebração ou revisão dos respetivos acordos de cooperação, mediante a definição clara de prioridades, critérios e regras de priorização de respostas, a concretizar através da abertura de candidaturas, aprovadas até ao limite da dotação orçamental afeta ao aviso.

Os critérios de seleção assentam em indicadores de planeamento territorial, de cobertura local ao nível da cooperação, de adequação do número de utentes com acordo face à capacidade instalada na resposta social e de sustentabilidade económica e financeira das instituições.

No âmbito do PROCOOP, são elegíveis respostas sociais passíveis de celebração de acordos de cooperação típicos ou atípicos, sendo que, as respostas elegíveis e as condições da elegibilidade, designadamente a percentagem máxima de utentes a abranger por acordo de cooperação face à capacidade instalada, constam de aviso de candidaturas.

# **Capítulo 1 - Abertura de candidatura ao PROCOOP (1º aviso de 2017)**

Através do despacho nº 4145-A/2017, publicado a 15 de maio de 2017, o Ministro do Trabalho, Solidariedade e Segurança Social, aprovou o 1º aviso de abertura de candidaturas ao PROCOOP (Programa de Celebração ou Alargamento de Acordos de Cooperação para o Desenvolvimento de Respostas Sociais).

Conforme consta do 1º [aviso de abertura de candidaturas,](http://www.seg-social.pt/documents/10152/15200366/Aviso%20Candidatura%20PROCOOP/0a77ce17-c0b7-4fb7-9bb8-47c679455d48) entre 22 de maio e 9 de junho de 2017 decorreu um período de candidaturas ao PROCOOP, destinado a todas as entidades do setor social e solidário, que desenvolviam ou pretendiam vir a desenvolver respostas sociais, no âmbito da Rede de Serviços e Equipamentos Sociais (RSES), com vista à celebração de acordos ou ao alargamento de acordos de cooperação em vigor, em conformidade com o subsistema de ação social, para as seguintes respostas sociais típicas:

- > Creche;
- Estrutura Residencial para Pessoas Idosas (ERPI);
- Centro de Dia:
- Centro de Atividades Ocupacionais (CAO);
- > Lar Residencial.

Ainda conforme o referido aviso, nos termos do n.º 2 da cláusula III não foram elegíveis as respostas sociais financiadas pelo Programa de Alargamento da Rede de Equipamentos Sociais (PARES), com fundamento na alínea a) do n.º 4 do art. 3.º do Regulamente PROCOOP; bem como outras respostas sociais, não previstas no n.º 1.

De acordo com o n.º 3 da cláusula III, caberia ao Instituto da Segurança Social, I. P. divulgar no sítio da internet da segurança social, até 31 de maio de 2017, os termos da formalização dos pedidos para celebração de novos acordos de cooperação e de revisão de acordos em vigor relativos às respostas sociais não elegíveis no âmbito do 1º aviso de abertura de candidaturas ao PROCOOP.

Assim, quanto *às outras respostas sociais não elegíveis no âmbito do 1º aviso de abertura de candidaturas ao PROCOOP e que não apresentam um carácter inovador, isto é, que constam das nomenclaturas em vigor***,** ficou estabelecido que a referida **Formalização** deveria ocorrer da seguinte forma:

 *Os pedidos devem ser formalizados através dos formulários disponíveis na segurança social direta entre 19 de junho e 14 de julho de 2017.*

Relativamente às respostas sociais elegíveis financiadas pelo Programa de Alargamento da Rede de Equipamentos Sociais (PARES), para os lugares financiados, deverá ser seguido o procedimento instituído até à data, ou seja, os pedidos deverão ser formalizados junto dos Centros Distritais do ISS, IP, atendendo a que são do conhecimento dos serviços da segurança social os lugares financiados e não financiados pelo PARES.

No que concerne às restantes respostas sociais não elegíveis no âmbito do 1º aviso de abertura de candidaturas ao PROCOOP mas que têm um carácter inovador, os pedidos devem ser formalizados através do preenchimento do formulário (disponível no separador *"Apoios Sociais e Programas > Programas de apoio ao desenvolvimento social > PROCOOP"* a partir de 19 de junho) a remeter para o e-mail **[ISS-PROCOOP@seg-social.pt](mailto:ISS-PROCOOP@seg-social.pt)** até *ao dia 31 de outubro de 2017*, no qual a entidade fará a apresentação do projeto em causa.

Por fim, no que se refere à resposta Serviço de Apoio Domiciliário (SAD), proceder-se-á à abertura de uma fase específica de candidaturas ao PROCOOP *no 2.º semestre de 2017*, uma vez concluído o processo de revisão a que resposta será sujeita, conforme previsto no recente Compromisso de Cooperação para o Setor Social e Solidário (2017 - 2018), pelo que não são admissíveis candidaturas à formalização da demonstração de interesse à resposta de Serviço de Apoio Domiciliário (SAD).

# **Capítulo 2 - Formalização e submissão de candidaturas à demonstração de interesse para as respostas e tipologias não elegíveis no 1º aviso do PROCOOP**

O prazo para preenchimento do formulário de candidatura referente ao aviso n.º 1/DI/2017, "*Formalização de Demonstração de Interesse (DI) para respostas e tipologias não elegíveis no 1º aviso"*, decorre entre 19 de junho e 14 de julho de 2017.

Para cada uma das *respostas sociais*, conforme previsto no aviso n.º 1/DI/2017 e sempre *por Instituição*, deve ser formalizada *uma única* candidatura à demonstração de interesse.

A candidatura à demonstração de interesse encontra-se formalizada quando é preenchido pela Instituição e **submetido** *on-line*, com sucesso, o formulário disponibilizado no perfil de cada entidade na Segurança Social Direta.

# **Só nestes** *termos a candidatura à demonstração de interesse para as respostas sociais e tipologias não elegíveis no 1º aviso do PROCOOP* **será considerada como**  *válida***.**

Durante o preenchimento do formulário, o utilizador tem a oportunidade de gravar os seus dados e respetivas informações, assim como, a possibilidade de proceder a modificações e/ou correções ao seu formulário, caso este ainda não tenha sido submetido e se encontre a decorrer o prazo ora estabelecido para o efeito, com vista à formalização de candidatura à "*Demonstração de Interesse (DI)*" para as respostas e tipologias não elegíveis no 1º aviso do PROCOOP, anexo ao despacho nº 4145-A/2017, de 11 de maio, do Ministro do Trabalho, Solidariedade e Segurança Social e publicado a 15 de maio de 2017.

Se, a entidade necessitar de proceder a alterações ao formulário entretanto já submetido deverá, sempre na Segurança social Direta, no menu:

**"***Ação Social> Acordos de Cooperação> Candidatura a acordo de cooperação> Consultar candidaturas***."**, proceder da seguinte forma:

- 1. Selecione o formulário que pretende Alterar e clique em **Ações**;
- 2. Selecione a opção **Alterar**;
- 3. Faça as alterações e depois clique em **Gravar**;
- 4. Clique em **Submeter** (*nova submissão, alterando a anterior*).

Caso assim o entenda, a entidade poderá igualmente anular a candidatura à demonstração de interesse (*DI*) para as respostas e tipologias não elegíveis no 1º aviso do PROCOOP.

A este propósito, refere-se que, findo o respetivo período de formalização de candidatura à demonstração de interesse (*DI*), conforme aviso n.º 1/DI/2017, apenas as candidaturas que se encontrem no estado "**SUBMETIDA**" serão consideradas aceites e válidas.

As restantes candidaturas à demonstração de interesse (*DI*) que, encerrado o período de candidaturas, para as respostas e tipologias não elegíveis no 1º aviso do PROCOOP, se encontrem nos restantes estados serão ignoradas e não serão consideradas.

# *P1 Que respostas não são elegíveis no aviso n.º 1/DI/2017 do PROCOOP?*

No âmbito do aviso n.º 1/DI/2017, não são elegíveis as seguintes respostas sociais típicas:

- Creche;
- Estrutura Residencial para Pessoas Idosas (ERPI);
- $\triangleright$  Centro de Dia:
- Centro de Atividades Ocupacionais (CAO);
- > Lar Residencial.

Não são igualmente elegíveis no âmbito do presente aviso n.º 1/DI/2017:

- As respostas sociais elegíveis financiadas pelo Programa de Alargamento da Rede de Equipamentos Sociais (PARES), para os lugares financiados.
- As respostas consideras inovadoras, as quais, atento o seu caráter inovador não constam das nomenclaturas das respostas sociais em vigor, podendo determinar a celebração de outro tipo de acordos.
- A resposta Serviço de Apoio Domiciliário (SAD).

Com efeito, no que se refere à resposta Serviço de Apoio Domiciliário (SAD), proceder-se-á à abertura de uma fase específica de candidaturas ao PROCOOP no 2.º semestre de 2017, uma vez concluído o processo de revisão a que resposta será sujeita, conforme previsto no recente Compromisso de Cooperação para o Setor Social e Solidário (2017 - 2018).

#### *P2 Como formalizar uma candidatura à demonstração de interesse (DI) para as respostas e tipologias não elegíveis no 1º aviso, na Segurança Social Direta?*

A candidatura referente ao aviso n.º 1/DI/2017, *Formalização de Demonstração de Interesse (DI) para as respostas e tipologias não elegíveis no âmbito do 1º aviso* é *una* e apresentada *por Instituição* e por *resposta social*.

Contudo, podem ser formalizadas tantas candidaturas à demonstração de interesse para as respostas e tipologias não elegíveis no 1º aviso, *por Instituição*, quantas respostas tenham com o propósito a celebração ou revisão de acordos de cooperação.

Após aceder ao perfil da Instituição na Segurança Social Direta, no separador "*Ação Social*" localiza a possibilidade de aceder às candidaturas ao PROCOOP, nomeadamente:

#### **1º Separador:**

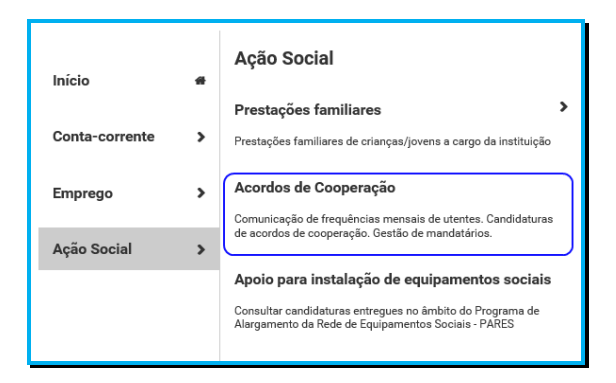

#### **2º Separador:**

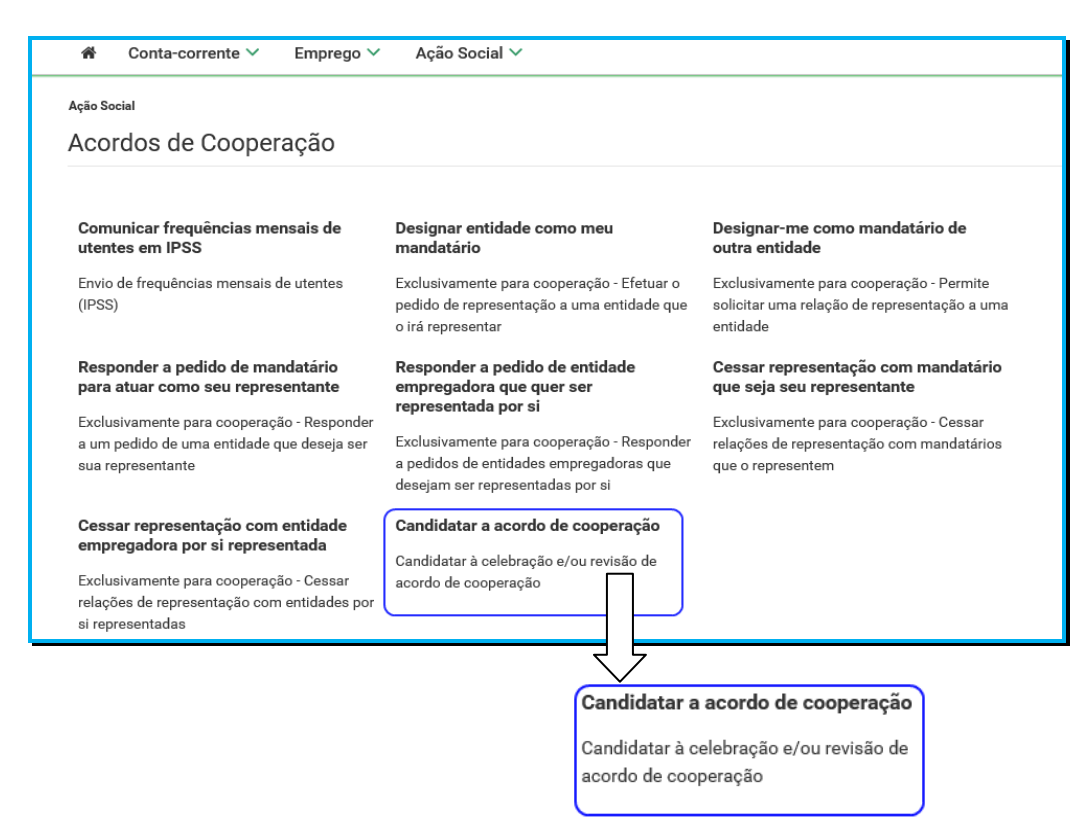

#### *P3 Que tipologias de candidaturas à demonstração de interesse (DI) se podem efetuar no âmbito do aviso n.º 1/DI/2017?*

No âmbito do aviso n.º 1/DI/2017, a entidade pode demonstrar o seu interesse em:

# **1. Celebração de um "***Novo Acordo de Cooperação***"**

Permite-lhe formalizar uma candidatura à demonstração de interesse com vista à celebração de um novo acordo de cooperação para o desenvolvimento de uma resposta *não elegível no 1º aviso de abertura de candidaturas ao PROCOOP*, cujo período de candidaturas decorreu de 22 de maio a 9 de junho de 2017.

# **2. Revisão de um "***Acordo de Cooperação existente e em vigor***"**

Permite-lhe apresentar uma candidatura à demonstração de interesse tendo com objetivo proceder à revisão de um acordo de cooperação que, à data se encontre em vigor e que não corresponda a uma das cinco respostas sociais típicas que foram elegíveis para efeitos de candidatura ao PROCOOP, no âmbito do 1º aviso, cujas candidaturas decorreram até 9 de junho de 2017.

Esta candidatura à demonstração de interesse (*DI*) pode ser solicitada para:

# *O aumento do número de utentes em acordo*.

Pretende-se aumentar a capacidade do atual acordo de cooperação em vigor (*rever*), passando a abranger mais utentes, face à capacidade instalada.

Aplica-se a resposta social típica ou atípica.

# *O custo por utente, no caso de resposta social atípica.*

Pretende-se a revisão do valor máximo por utente/mês ou por família/mês ou ainda por valor global.

#### *O valor global da resposta social atípica.*

Pretende-se a revisão do valor global para a resposta social atípica.

#### *P4 Como formalizar uma candidatura à demonstração de interesse (DI) a novo acordo de cooperação no âmbito do aviso n.º 1/DI/2017?*

A entidade deve selecionar obrigatoriamente a *resposta social* para a qual pretende assim formalizar a *candidatura à demonstração de interesse (DI)*, com vista à celebração de um novo acordo de cooperação.

# Em **Ação Social> Acordos de Cooperação> Candidatar a acordo de cooperação>**  *Candidatar-se a um novo acordo.*

 Selecionar sempre o **grupo e subgrupo** que congregam **a área da resposta social**  para a qual pretende formalizar a sua candidatura à demonstração de interesse (*DI*).

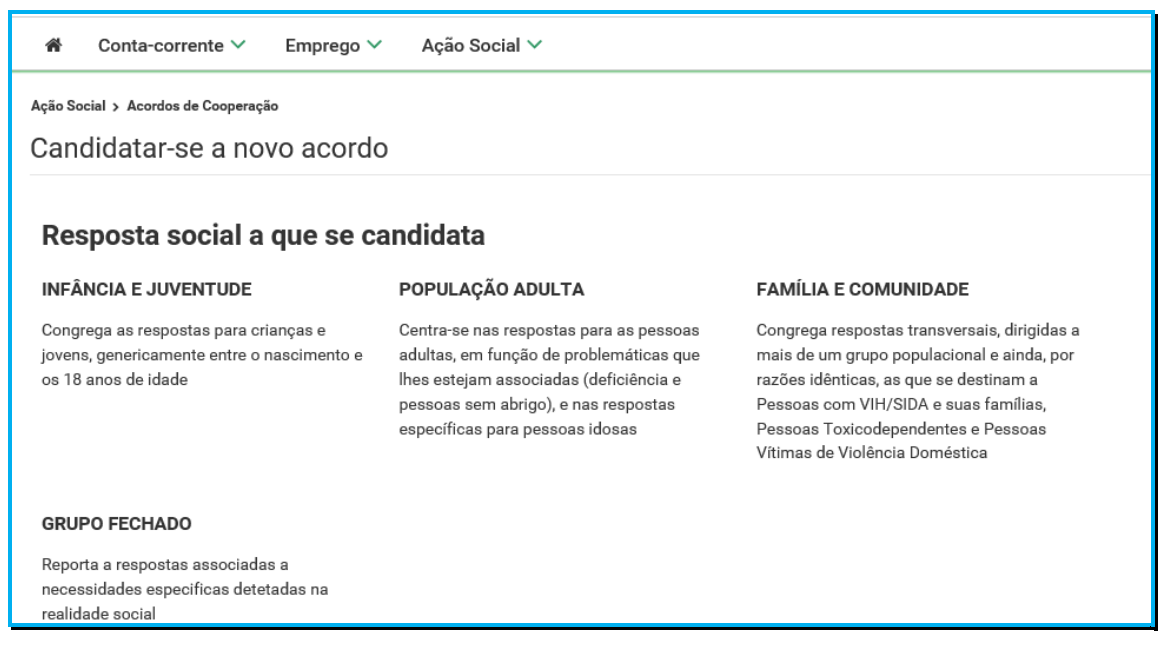

 E, por fim, selecione a **resposta social**, alvo da sua candidatura à demonstração de interesse (*DI*).

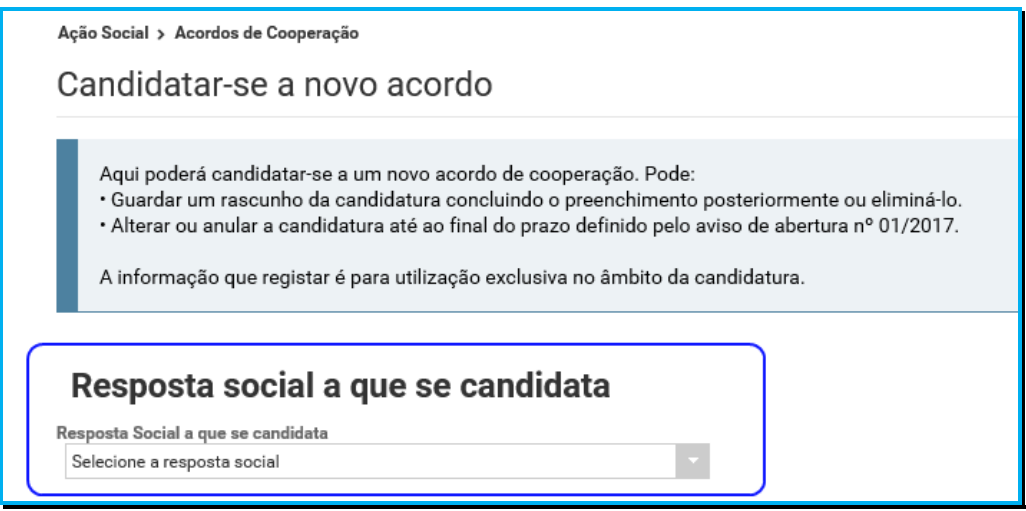

Após a seleção da *resposta social*, iniciar o *preenchimento candidatura à demonstração de interesse (DI).*

#### *<sup>P</sup> 4.1 Que informação deve inserir no formulário à manifestação de interesse (DI) a novo acordo de cooperação?*

A informação a registar, por cada entidade, encontra-se organizada em "**Separadores**".

#### Existem **6 separadores de preenchimento obrigatório**, sendo:

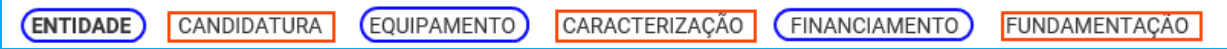

#### **Entidade:**

Neste separador a entidade vai ter de preencher a informação relevante referente à sua natureza jurídica e estatuto.

#### **Candidatura:**

Informação genérica quanto ao número de utentes a abranger pela resposta social a qual pretende formalizar a sua candidatura à demonstração de interesse (*DI*), face à própria capacidade instalada e/ou lotação autorizada.

Neste separador, é igualmente solicitado que a entidade identifique a pessoa que será responsável pela candidatura à demonstração de interesse (*DI*) e prestação dos eventuais esclarecimentos necessários e tidos por convenientes sobre a candidatura, mediante a inscrição dos dados pessoais e contatos, assumindo especial relevância a "*inscrição*" de um e-mail para contato válido.

#### **Equipamento:**

Informação quanto ao equipamento onde se desenvolve a resposta social constante da sua candidatura à demonstração de interesse (*DI*) e sua respetiva localização.

#### **Caracterização:**

A entidade deverá efetuar uma breve e sucinta caracterização da resposta social a que formaliza a sua candidatura à demonstração de interesse (*DI*).

#### **Financiamento:**

Identificação se a resposta social a que formaliza a candidatura à demonstração de interesse (*DI*) foi financiada ou apoiada por programas ou outras medidas de âmbito nacional ou comunitário, sendo assim de incluir toda a informação tida sempre por relevante quanto à existência ou não de financiamentos anteriores, referente única e exclusivamente a essa resposta candidata.

# **Fundamentação:**

A entidade concorrente, por referência à resposta a que formaliza a candidatura à demonstração de interesse (*DI*), deve efetuar uma caracterização e fundamentação da importância, pertinência, bem como da sua relevância.

## *P4.2 Separador:* **ENTIDADE**

Deve ser indicada a natureza jurídica e o respetivo estatuto da entidade que se encontra a formalizar a candidatura à demonstração de interesse (*DI*), devendo para o efeito:

 Preencher a sua **natureza jurídica** de acordo com o registo de constituição de pessoa coletiva de direito privado e respetivos estatutos;

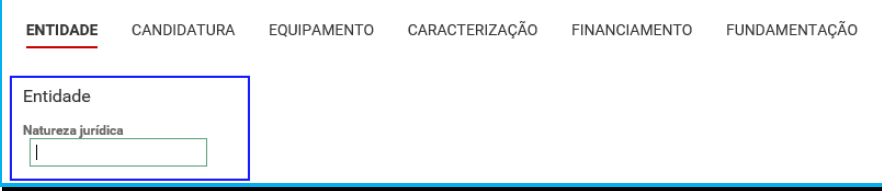

A entidade deve identificar a natureza jurídica, conforme consta do seu registo e natureza de constituição, podendo tratar-se de:

- Associação de Solidariedade Social
- Associação Mutualista
- Instituto de Organização Religiosa (IOR)
- Outro IOR (Centro Social Paroquial)
- Irmandade ou Santa Casa da Misericórdia
- Fundação de Solidariedade Social
- União, Federação ou Confederação
- Cooperativa de Solidariedade Social
- Casa do Povo
- Organização Não Governamental (ONG), entre outras
- Indique **se tem estatuto de IPSS ou legalmente equiparada**:
	- o Ao selecionar a opção "**Não**", a respetiva entidade deve avançar de imediato para o separador "**Candidatura**".

Manual de Apoio à Formalização de Candidaturas à Demonstração de Interesse para as Respostas e Tipologias não Elegíveis no 1º Aviso do PROCOOP

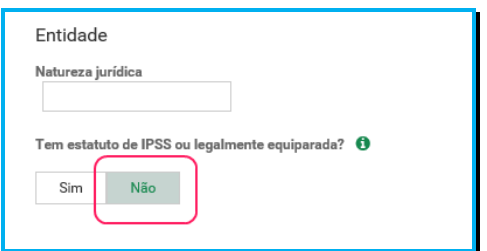

o Selecionada a opção "**Sim**", a entidade deve inserir a restante informação solicitada, quanto ao registo de IPSS ou legalmente equiparada.

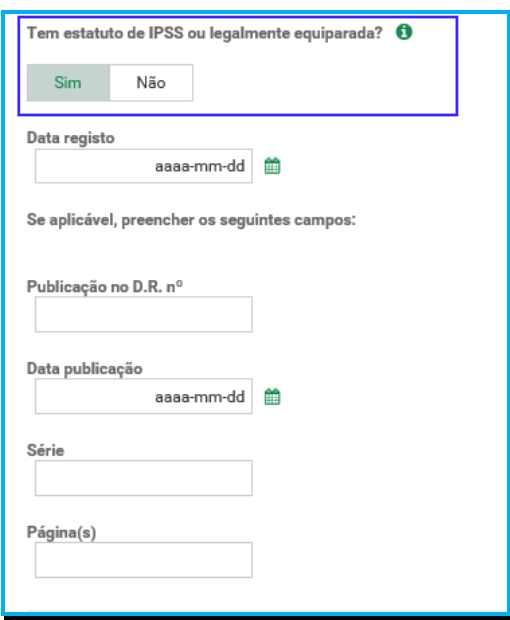

#### **Data de registo:**

Inscrever a data de inscrição na Direção-Geral da Segurança Social (DGSS)

#### **Publicação no Diário da República:**

Se e quando aplicável, a entidade concorrente deve proceder à inclusão da respetiva informação relativa à publicação no Diário da República (*número, série, páginas e data de publicação*) da concessão de Declaração de Utilidade Pública (*no caso das IPSS e legalmente equiparadas aquando do reconhecimento do seu estatuto*).

A informação inserida pode ser guardada através da opção **Guardar**.

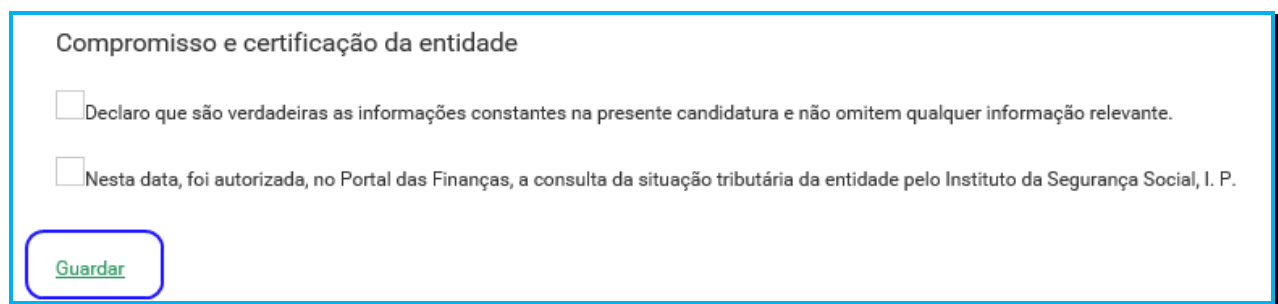

#### *P4.3 Separador:* **CANDIDATURA**

Aqui a entidade deve proceder à caracterização genérica da resposta social a que formaliza a sua candidatura à demonstração de interesse (*DI*), nomeadamente quanto ao número de utentes a abranger, devendo por isso indicar:

O número de utentes a abranger no acordo de cooperação a que se candidata.

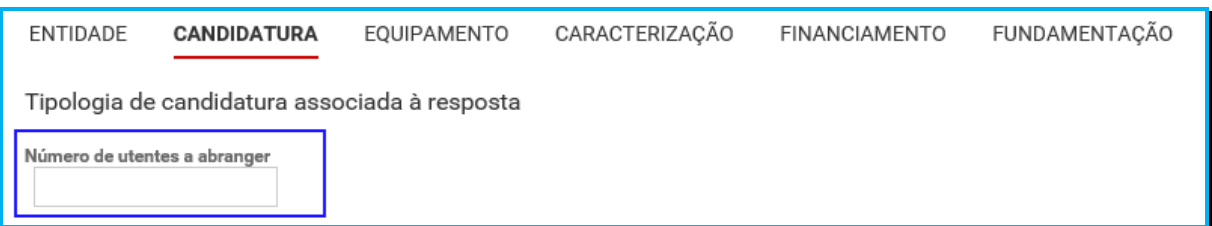

Registe os **dados e contactos do Responsável pela candidatura**:

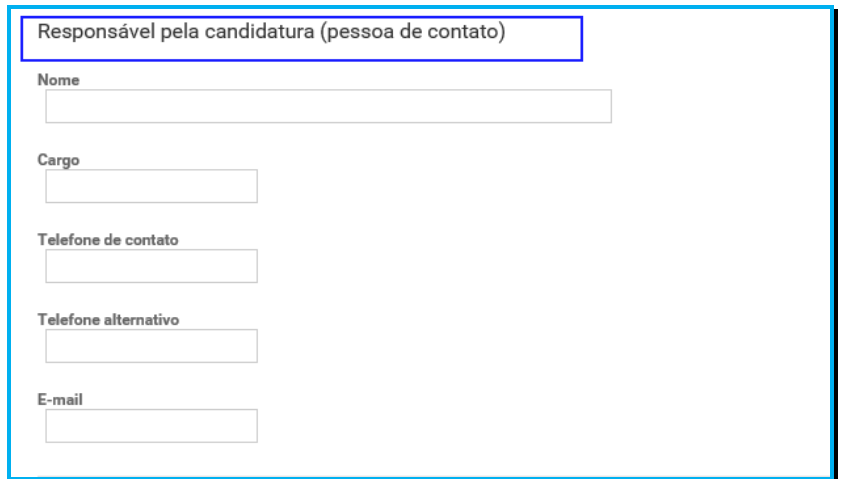

#### **Responsável pela candidatura ao PROCOOP**

Elementos de identificação da pessoa que a entidade concorrente pretende que seja responsável pela candidatura à demonstração de interesse (*DI*) e que será contatada pelos serviços do Instituto da Segurança Social, IP para esclarecimentos.

#### *P4.4 Separador:* **EQUIPAMENTO**

Identificação do equipamento onde se desenvolve a resposta constante da sua candidatura à demonstração de interesse (*DI*):

> Indique se o equipamento está registado na Segurança Social:

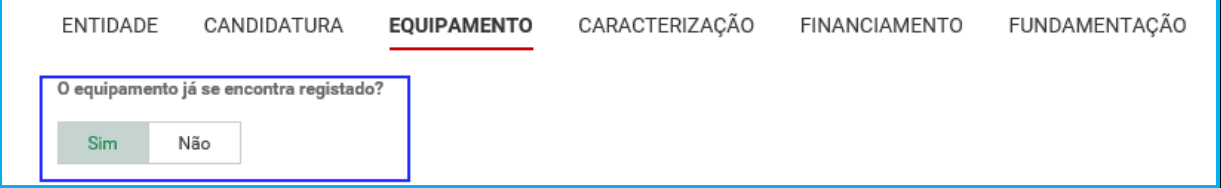

o Ao selecionar a opção "**Sim**", serão sempre disponibilizados automaticamente os estabelecimentos associados à entidade concorrente, devendo selecionar o estabelecimento onde se insere a resposta constante da sua candidatura à demonstração de interesse (*DI*).

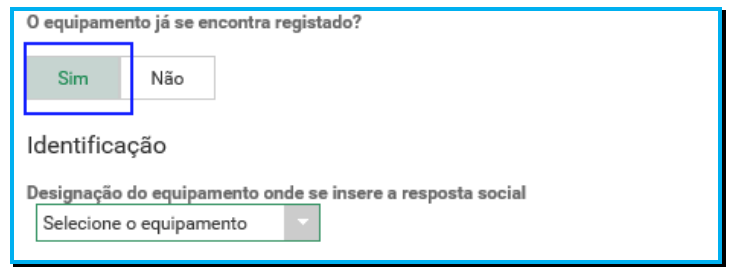

o Ao selecionar a opção "**Não**", a entidade deve proceder ao registo do nome do seu equipamento no respetivo campo do formulário do equipamento social onde se insere a resposta constante da candidatura à demonstração de interesse (*DI*).

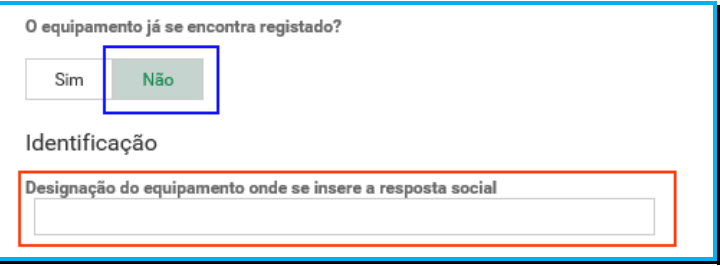

- Indique a **Data de conclusão/alargamento da resposta constante da candidatura à demonstração de interesse (***DI***).**
	- o Nos casos em que o equipamento não foi construído por um Organismo do Estado a data de conclusão da resposta, corresponde: *à data da licença de utilização do edificado emitida pela Câmara Municipal*, onde se encontra instalada e/ou implementada a resposta social.
	- o Nos casos em que o equipamento foi construído por Organismo do Estado a data de conclusão da resposta, corresponde: *à data de conclusão da obra ou à data de emissão do último parecer técnico emitido pelos Serviços da Segurança Social*, o qual determina a capacidade máxima da resposta.

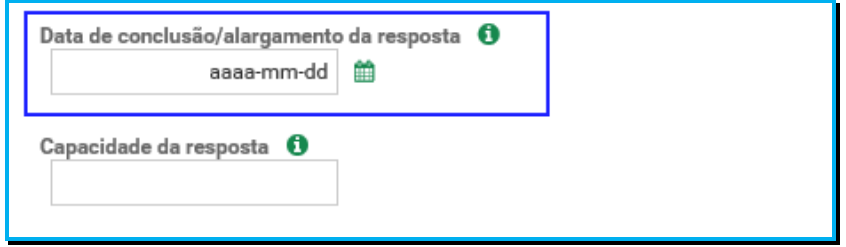

Nos casos em que à data da *candidatura à demonstração de interesse*, o equipamento ainda se encontre em obras de conclusão ou alargamento: *a data a registar corresponde à data provável de emissão da licença de utilização* ou *à data provável de conclusão da obra, nos casos em que o dono da obra é um Organismo do Estado*.

#### Indique a **Capacidade da resposta:**

o Registe o número máximo de utentes que a resposta social constante da sua candidatura à demonstração de interesse (*DI*) pode comportar, por referência ao espaço físico do equipamento social e constante do último parecer técnico emitido pelos Serviços da Segurança Social.

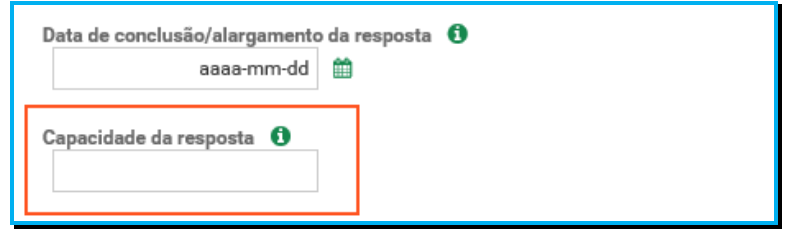

Preencha os dados relativos à **identificação do equipamento**.

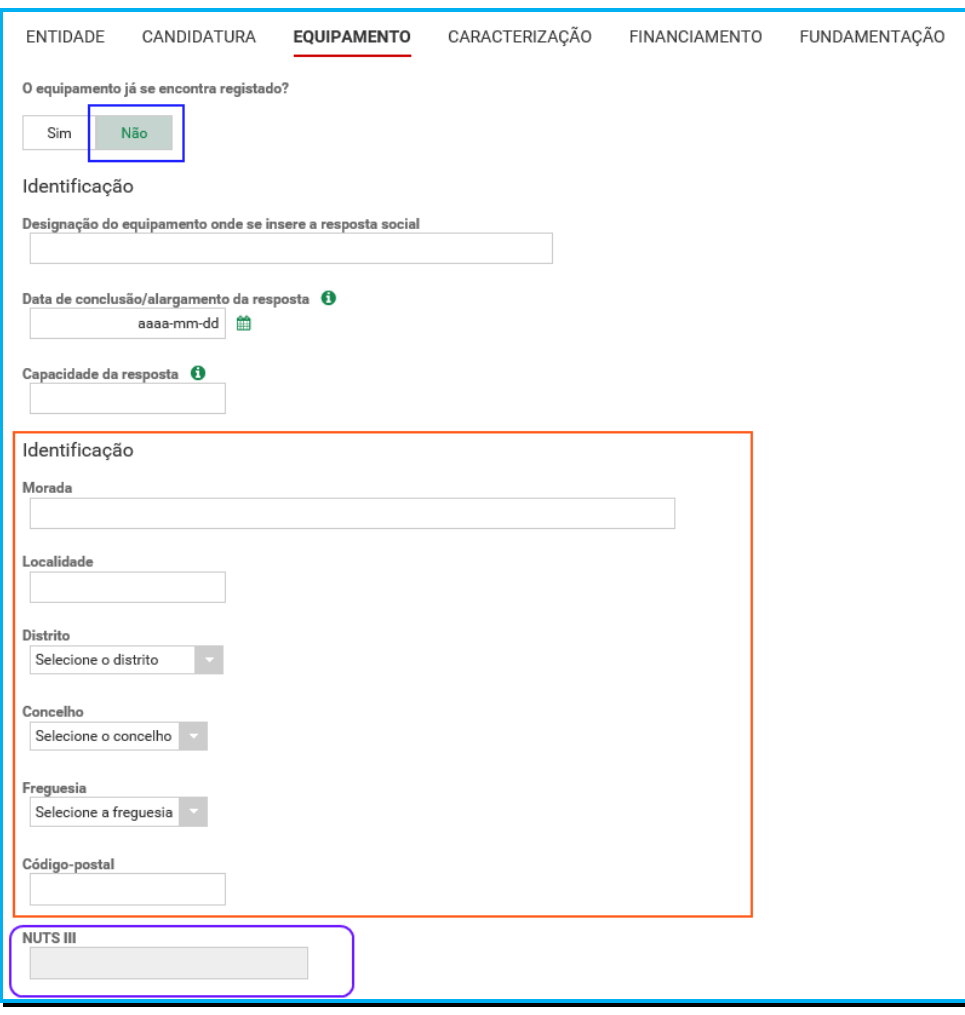

## *P4.5 Separador:* **CARACTERIZAÇÃO**

Caracterização da resposta alvo da candidatura à demonstração de interesse (*DI*), devendo a entidade escolher sempre uma das seguintes opções:

- Caso a resposta a que formaliza a candidatura à demonstração de interesse (*DI*), **não se encontre a funcionar**:
	- o Selecione a opção "**Não**".

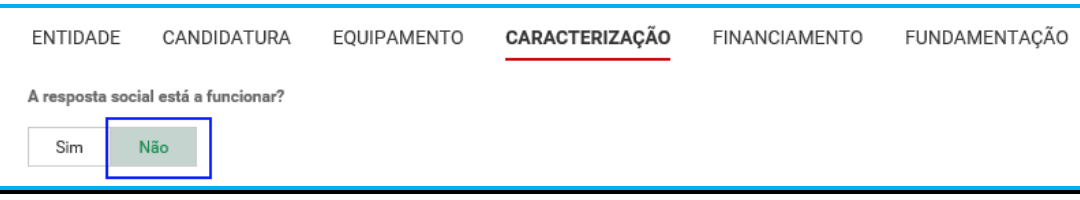

o Em seguida, deve **preencher os campos** relativos à **licença utilização emitida pela Câmara Municipal, ao parecer da ANPC** e, ainda, **ao parecer da Autoridade de Saúde**.

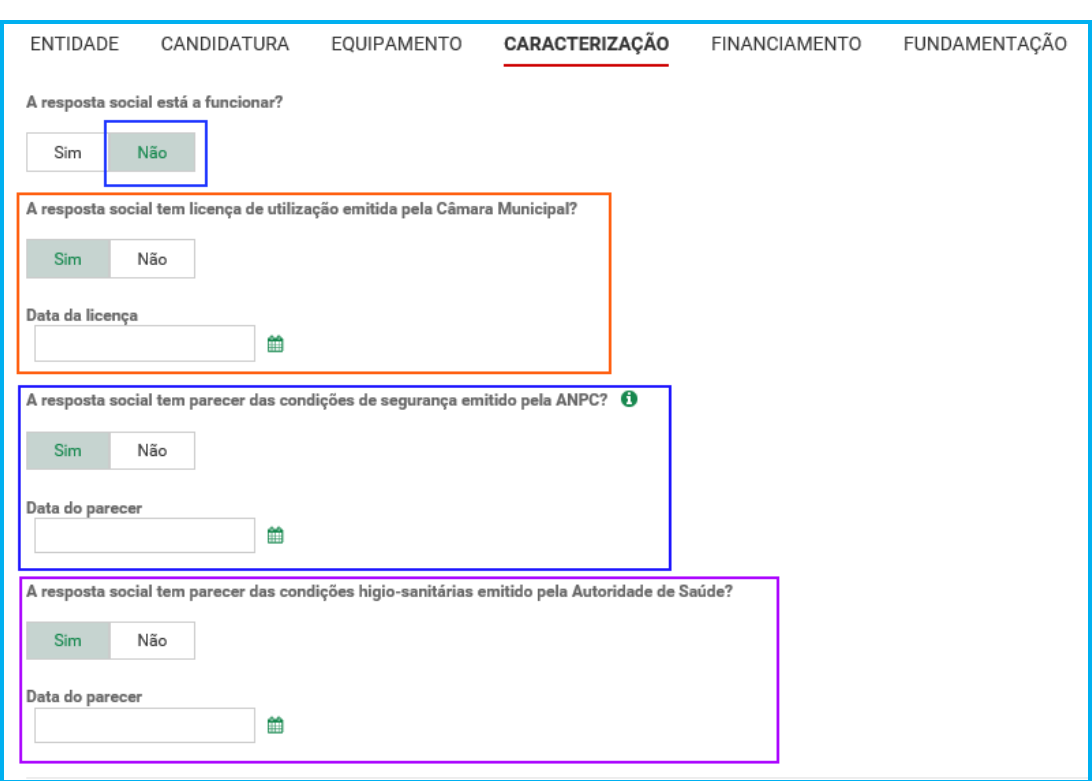

Relativamente à informação a inscrever no formulário, nos campos referentes à data do parecer emitido pela ANPC e à data do parecer da Autoridade de Saúde, refere-se que os novos equipamentos sociais construídos ou ampliados, após concretização de obras sujeitas a controlo prévio por parte das autarquias, carecem obrigatoriamente da consequente *licença de utilização*, cuja emissão pressupõe a existência dos referidos pareceres prévios favoráveis da ANPC e da Autoridade de Saúde, em sede de vistoria do edificado/equipamento onde se insere a resposta social a candidatar.

Assim, a "*data de parecer*" corresponderá à data em que cada um dos pareceres foi emitido ou, nos casos em que, em sede de vistoria conjunta realizada pelas entidades, foi elaborado um auto de conformidade e assinado pelas respetivas entidades (*auto de vistoria*), dispensando a emissão de parecer, a data a inscrever nos campos respetivos deverá corresponder à data do auto de vistoria do equipamento, auto esse de suporte à consequente emissão da licença de utilização pela Câmara Municipal.

- o Avance para o separador "**Financiamento**".
- Caso a resposta a que formaliza a candidatura à demonstração de interesse (*DI*), **já se encontre a funcionar**:

Ou seja, não possui acordo de cooperação *mas detém Licença de Funcionamento*.

o Selecione a opção "**Sim**";

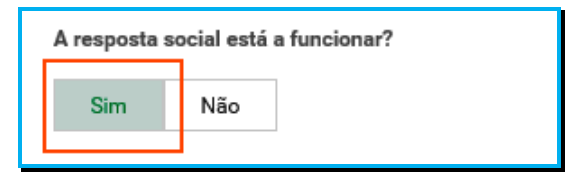

o Registe o **n.º da licença de funcionamento** emitida pela Segurança Social e restantes dados solicitados constantes da mesma.

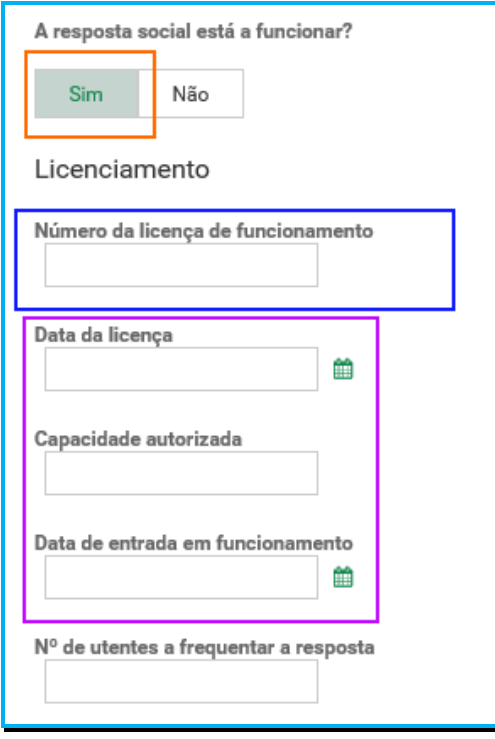

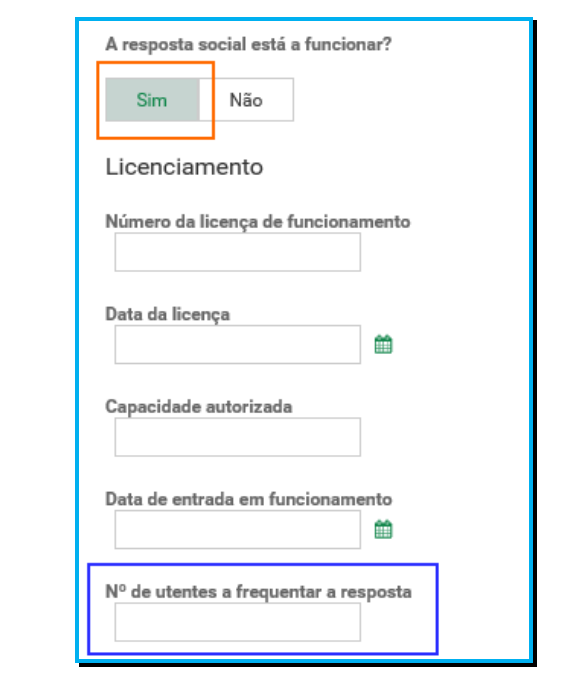

o Registe igualmente o **número de utentes a frequentar a resposta**;

o Para os restantes campos e/ou perguntas deste separador, caso selecione a opção "**Sim**", preencha obrigatoriamente as **datas solicitadas**, nos termos e conforme indicado anteriormente.

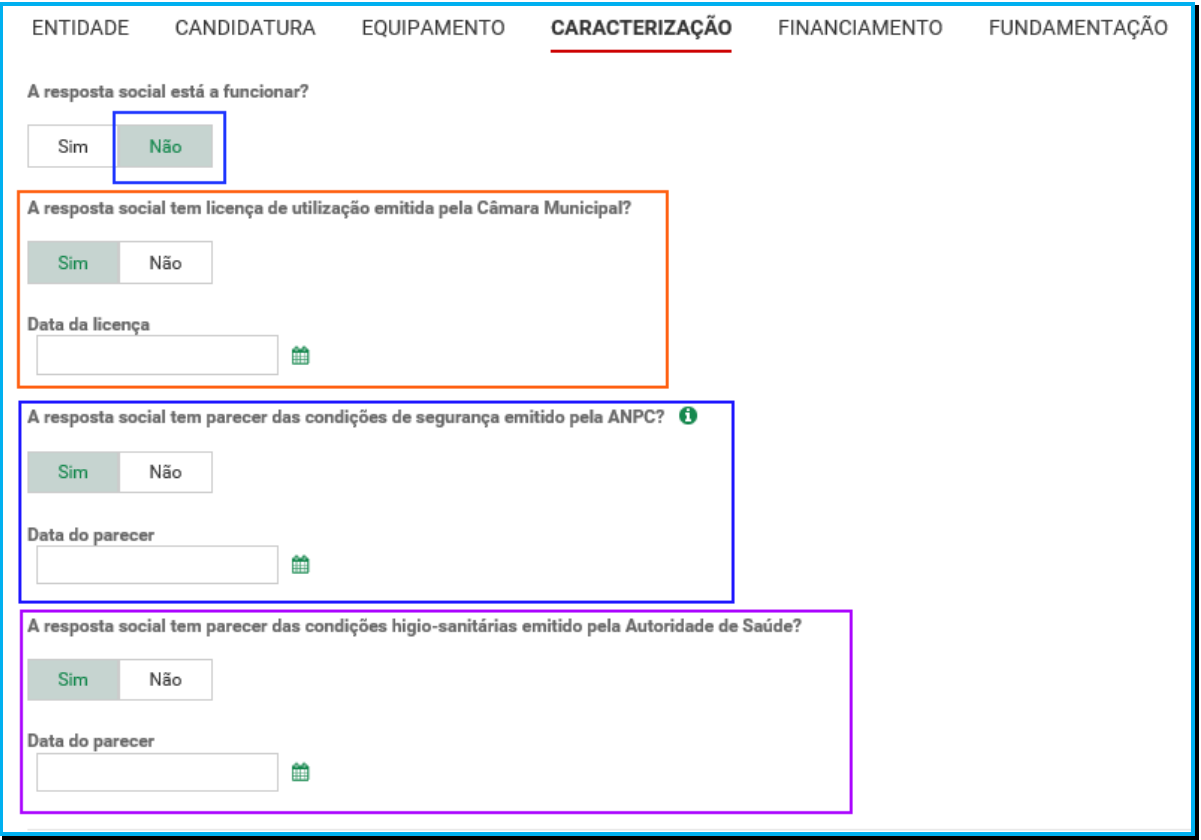

Manual de Apoio à Formalização de Candidaturas à Demonstração de Interesse para as Respostas e Tipologias não Elegíveis no 1º Aviso do PROCOOP

#### *P4.6 Separador:* **FINANCIAMENTO**

Identifique se a infraestrutura da resposta candidata à demonstração de interesse (*DI*), foi financiada ou apoiada por programas ou outras medidas de âmbito nacional ou comunitário.

- Se a resposta **não foi financiada ou apoiada** por programa ou medida de âmbito nacional ou comunitário:
	- o Ao selecionar a opção "**Não**", a entidade deve avançar de imediato para o separador "**Fundamentação**".

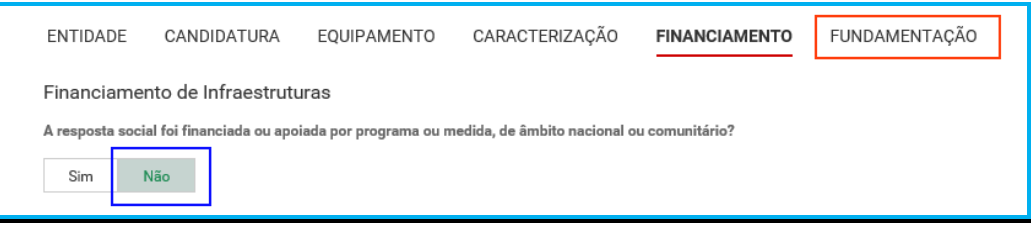

- Se a resposta **foi financiada ou apoiada por programa ou medida de âmbito nacional ou comunitário**:
	- o Selecione a opção "**Sim**";
	- o Selecione a origem do último financiamento;
	- o Registe a informação do último financiamento, se aplicável;

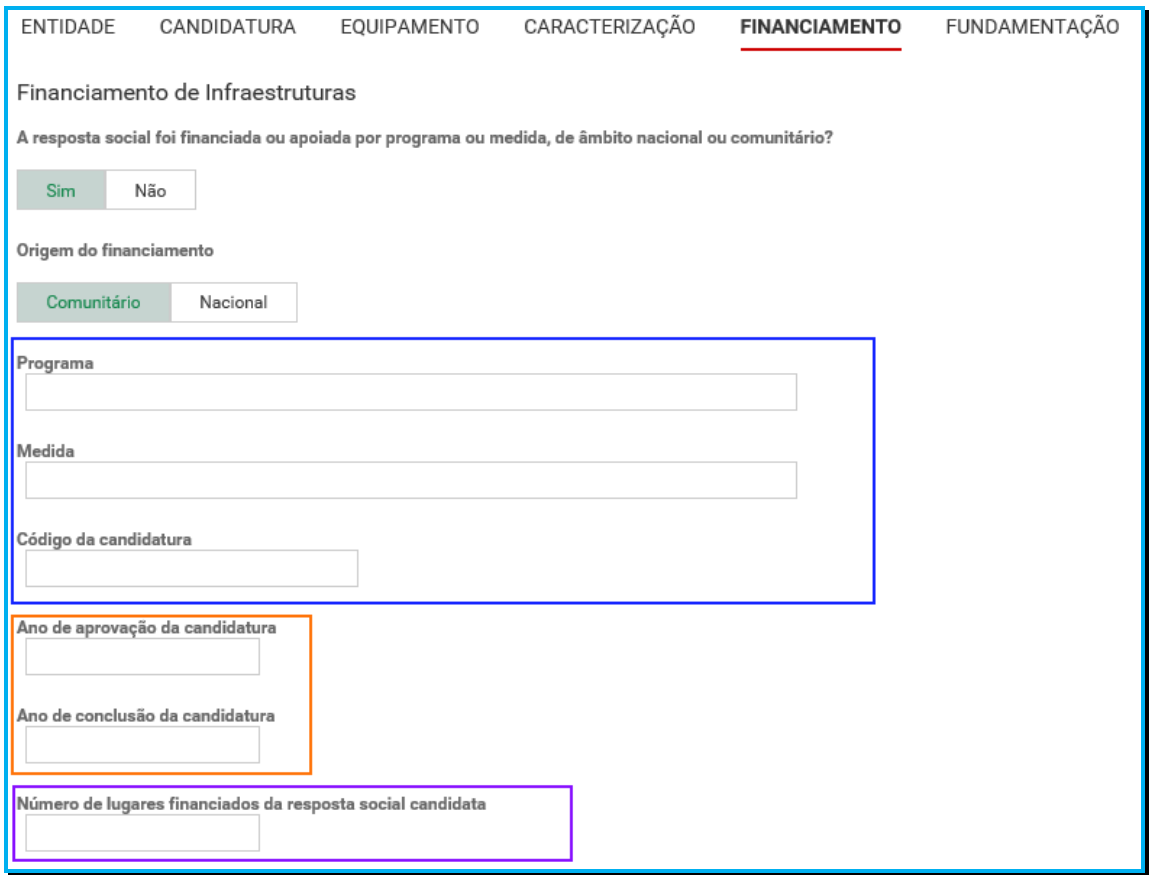

# o **Caracterizar se a resposta candidata à demonstração de interesse (DI), foi financiada por programa/medida de âmbito nacional ou comunitário**:

- Em caso afirmativo, identificar a origem do financiamento, ou seja, se comunitário (POPH ou PRODER, etc…) ou nacional (PIDDAC, etc…).
- **I**dentificar ainda:
	- Designação do Programa e da respetiva Medida;
	- Código da candidatura.
- o **Registar igualmente a informação relevante quanto à candidatura:**
	- **Ano de Aprovação:** inscrever o ano em que o termo de aceitação da decisão de aprovação e/ou contrato de comparticipação financeira foi outorgado entre a entidade concorrente e o Gestor.
	- **Ano de Conclusão:** inscrever o ano em que a obra de construção (p. exemplo de raiz, remodelação, adaptação ou ampliação) do equipamento onde se encontra instalada a resposta social candidata à demonstração de interesse (*DI*), terminou (*conclusão da obra*).
	- **Número de lugares da resposta social candidata à demonstração de interesse (DI):** Inscrever apenas, para esta resposta, o número de lugares que foram efetivamente financiados pelo programa ou medida nacional ou comunitário.

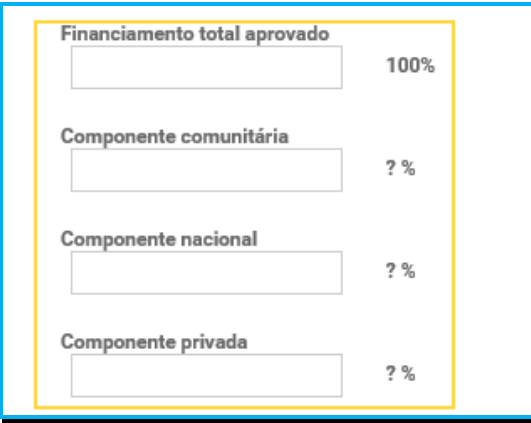

- o **Registar a informação financeira do projeto de investimento nacional ou comunitário aprovado que financiou respetivamente a resposta social alvo de candidatura à demonstração de interesse (DI), de acordo com os montantes financeiros constantes do termo de aceitação da decisão de aprovação ou do contrato de comparticipação financeira foi outorgado entre a entidade concorrente e o Gestor**, sendo:
	- Componente comunitária;
	- Componente nacional;
	- Componente privada.

o Caso tenham **existido outros financiamentos** preencha o campo "*Outras Observações e descrição de financiamentos anteriores*", com a indicação do(s) financiamento(s) anterior(es).

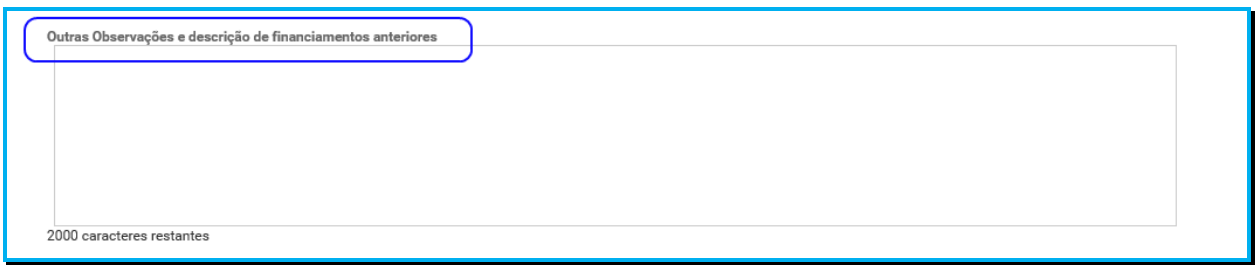

# *P4.7 Separador:* **FUNDAMENTAÇÃO**

Breve e sucinta caracterização e fundamentação da respetiva candidatura à demonstração de interesse (DI).

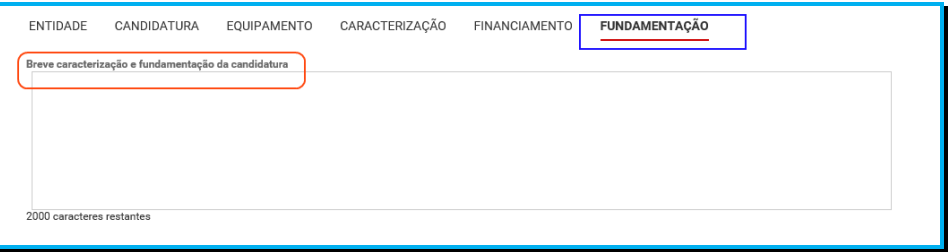

Caso a candidatura à demonstração de interesse (*DI*),não seja para um novo acordo a resposta social típica, a entidade deve fundamentar atipicidade da resposta e identificar se o valor é global por resposta/mês ou por utente/mês, inscrevendo o respetivo montante/valor.

## *P4.8 Conclusão e submissão da candidatura à demonstração de interesse (DI), com vista à celebração de novo acordo de cooperação*

Em fase prévia à submissão da candidatura à demonstração de interesse (*DI*), com vista à celebração de novo acordo de cooperação, por forma a ativar a possibilidade de submissão do pedido, a entidade concorrente deve colocar "**Visto**" nos campos do formulário relativos ao: **"Compromisso e certificação da entidade**"

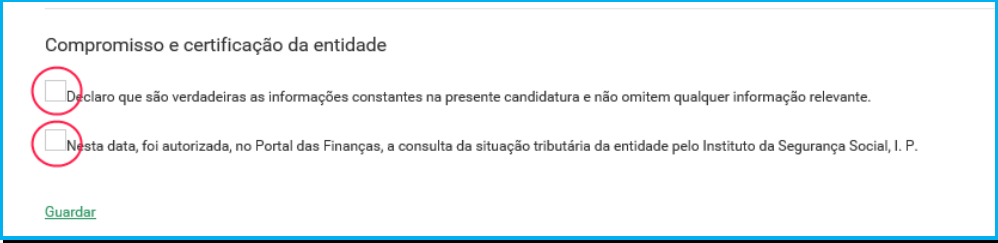

Só deverá submeter a candidatura à demonstração de interesse (*DI*) após verificar que os dados se encontram corretos.

Após o preenchimento de todos os separadores do formulário, a entidade **deve selecionar a opção "Submeter"** para enviar/formalizar a sua candidatura à demonstração de interesse (*DI*), no âmbito do aviso n.º 1/DI/2017.

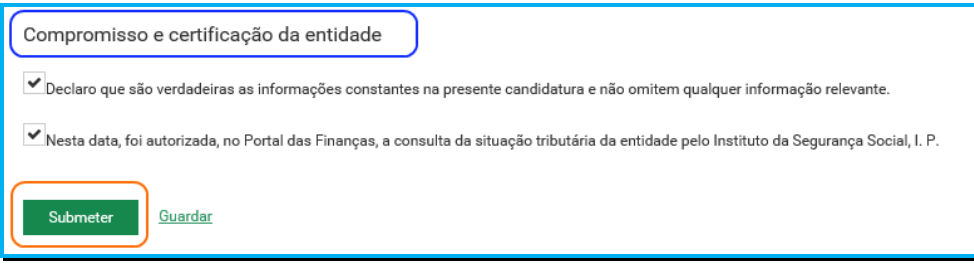

Será posteriormente enviada uma confirmação eletrónica à entidade, informando do registo com sucesso da candidatura à demonstração de interesse (*DI*) e informação resumo:

(*Número, Resposta Social e Equipamento*).

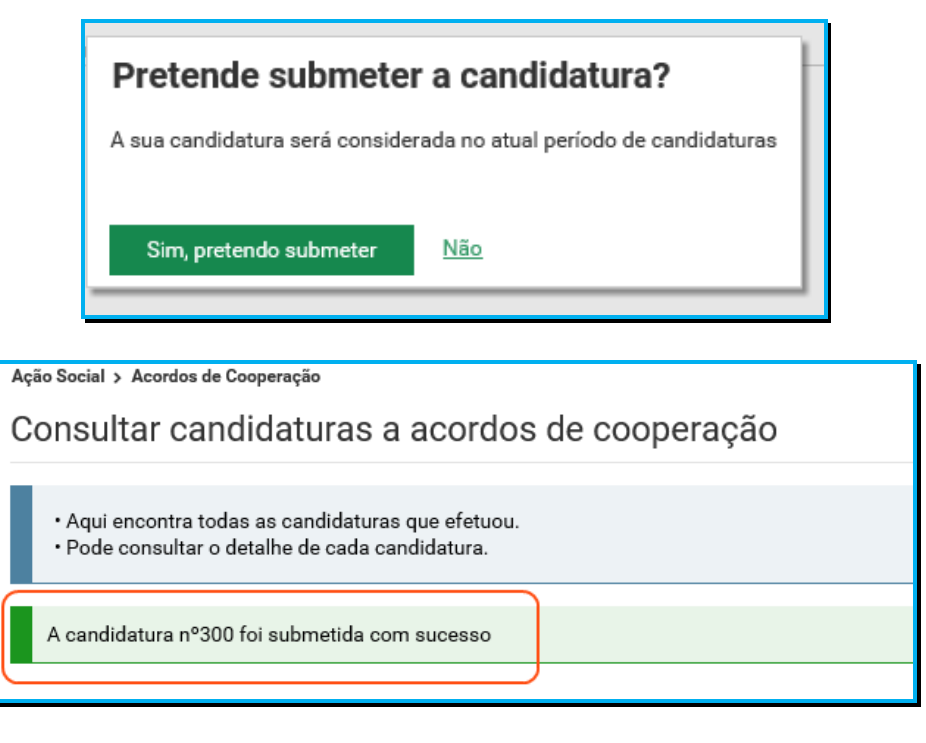

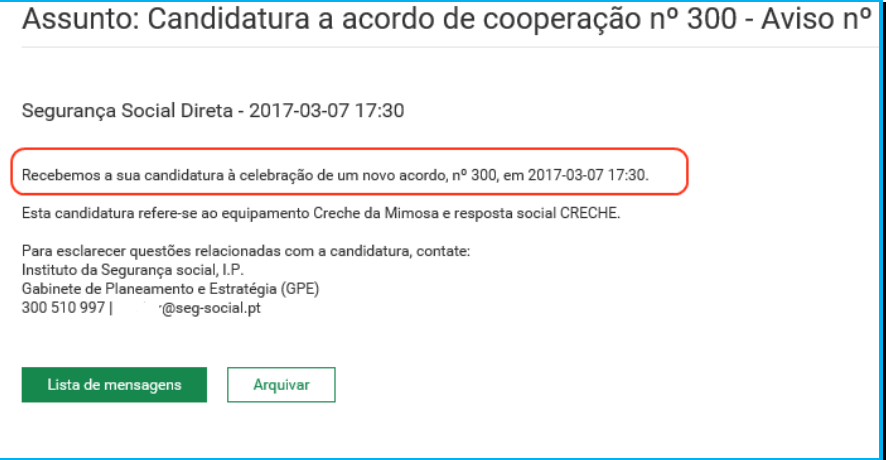

*P5 Como formalizar uma candidatura à demonstração de interesse (DI) à revisão de um acordo de cooperação já existente no âmbito do aviso n.º 1/DI/2017?*

Em **Ação Social> Acordos de Cooperação> Candidatar a acordo de cooperação>**  *Candidatar-se à revisão de um acordo já existente.*

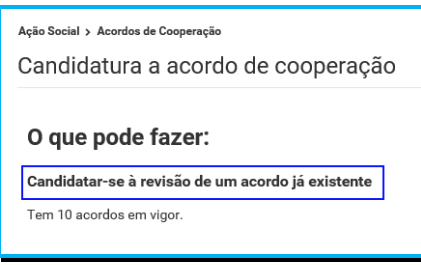

#### *P5.1 Selecionar o acordo de cooperação já existente que pretende candidatar à demonstração de interesse (DI), no âmbito do aviso n.º 1/DI/2017.*

A entidade deve assim:

- Selecione o **Equipamento** em que se insere a resposta a candidatar à demonstração de interesse (*DI*);
- Clique em **Pesquisar**;
- Selecione a **Resposta social,** alvo da candidatura à demonstração de interesse (*DI*), para a qual pretende rever (*alargamento*) do acordo de cooperação em vigor.

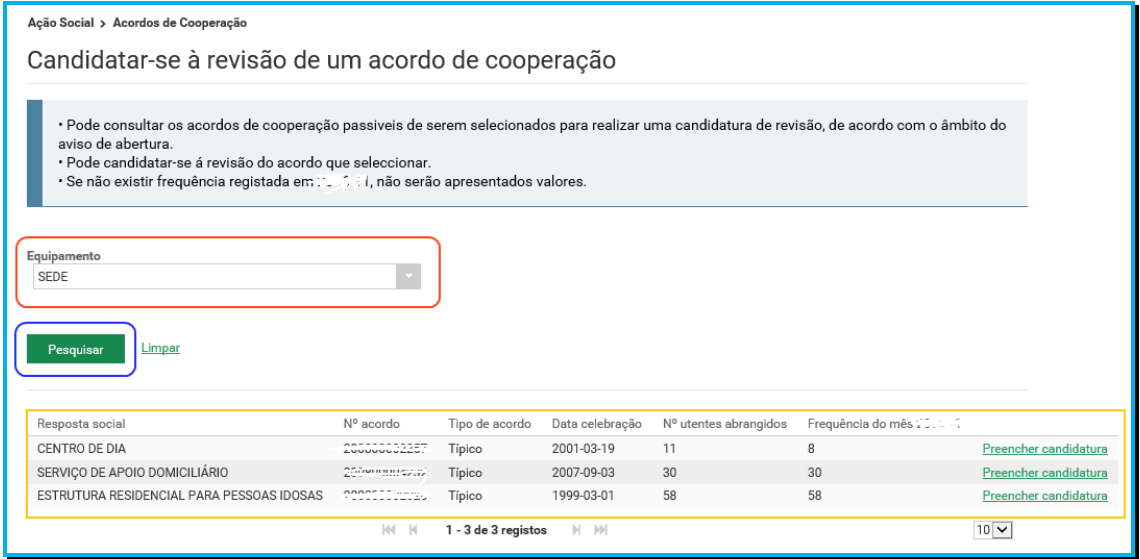

Se verificar que alguns dos dados não se encontram corretos, deve continuar com o preenchimento da sua candidatura à demonstração de interesse (*DI*), tendo oportunidade no separador "**Caracterização**" de alterar, de verificar o conjunto de informação que carateriza o acordo que detém e proceder na Segurança Social Direta e/ou solicitar a sua correção para o endereço eletrónico:

#### **ISS-PROCOOP@seg-social.pt**

#### *P5.2 Que informação deve inserir no formulário à manifestação de interesse (DI) para a revisão de um acordo de cooperação em vigor?*

A entidade deve assim:

- **Identifique a Resposta social** cujo acordo de cooperação pretende rever.
- Selecione a opção: **Preencher candidatura**.

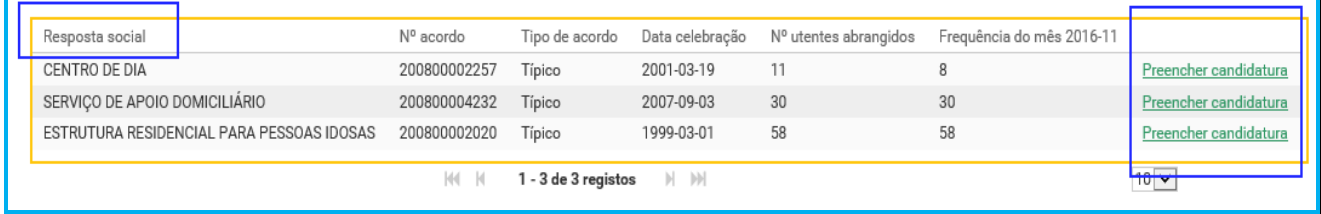

Após a seleção da *resposta social a rever*, iniciar o *preenchimento do formulário* com vista à formalização da sua candidatura à demonstração de interesse (*DI*), no âmbito do aviso n.º 1/DI/2017.

A informação a registar, por cada entidade, encontra-se organizada em "**Separadores**".

Existem **6 separadores de preenchimento obrigatório**, sendo:

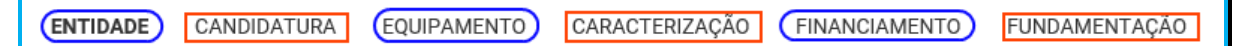

#### **Entidade:**

Neste separador a entidade vai ter de preencher a informação relevante referente à sua natureza jurídica e estatuto.

#### **Candidatura:**

Informação genérica quanto ao número de utentes a abranger pela resposta social a qual pretende formalizar a sua candidatura à demonstração de interesse (*DI*), face à própria capacidade instalada e/ou lotação autorizada.

Neste separador, é igualmente solicitado que a entidade identifique a pessoa que será responsável pela candidatura à demonstração de interesse (*DI*) e prestação dos eventuais esclarecimentos necessários e tidos por convenientes sobre a candidatura, mediante a inscrição dos dados pessoais e contatos, assumindo especial relevância a "*inscrição*" de um e-mail para contato válido.

#### **Equipamento:**

Informação quanto ao equipamento onde se desenvolve a resposta social constante da sua candidatura à demonstração de interesse (*DI*) e sua respetiva localização.

## **Caracterização:**

A entidade deverá efetuar uma breve e sucinta caracterização da resposta social a que formaliza a sua candidatura à demonstração de interesse (*DI*).

#### **Financiamento:**

Identificação se a resposta social a que formaliza a candidatura à demonstração de interesse (*DI*) foi financiada ou apoiada por programas ou outras medidas de âmbito nacional ou comunitário, sendo assim de incluir toda a informação tida sempre por relevante quanto à existência ou não de financiamentos anteriores, referente única e exclusivamente a essa resposta candidata.

#### **Fundamentação:**

A entidade concorrente, por referência à resposta a que formaliza a candidatura à demonstração de interesse (*DI*), deve efetuar uma caracterização e fundamentação da importância, pertinência, bem como da sua relevância.

#### *P5.3 Separador:* **ENTIDADE**

Deve ser indicada a natureza jurídica e o respetivo estatuto da entidade que se encontra a formalizar a candidatura à demonstração de interesse (*DI*), devendo para o efeito:

 Preencher a sua **natureza jurídica** de acordo com o registo de constituição de pessoa coletiva de direito privado e respetivos estatutos;

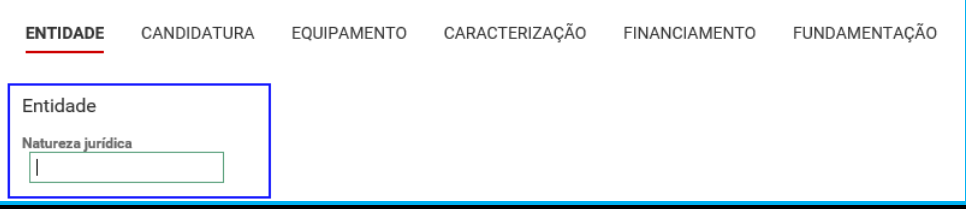

A entidade deve identificar a natureza jurídica, conforme consta do seu registo e natureza de constituição, podendo tratar-se de:

- Associação de Solidariedade Social
- Associação Mutualista
- Instituto de Organização Religiosa (IOR)
- Outro IOR (Centro Social Paroquial)
- Irmandade ou Santa Casa da Misericórdia
- Fundação de Solidariedade Social
- União, Federação ou Confederação
- Cooperativa de Solidariedade Social
- Casa do Povo
- Organização Não Governamental (ONG), entre outras
- Indique **se tem estatuto de IPSS ou legalmente equiparada**:
	- o Ao selecionar a opção "**Não**", a respetiva entidade deve avançar de imediato para o separador "**Candidatura**".

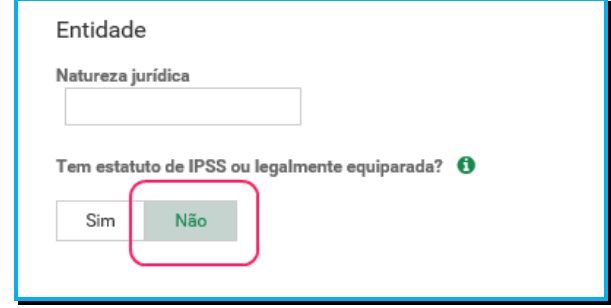

o Selecionada a opção "**Sim**", a entidade deve inserir a restante informação solicitada, quanto ao registo de IPSS ou legalmente equiparada.

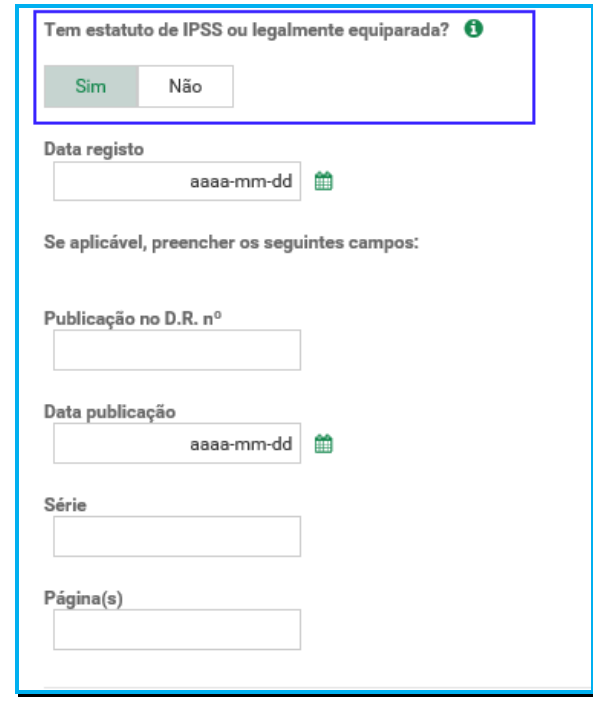

#### **Data de registo:**

Inscrever a data de inscrição na Direção-Geral da Segurança Social (DGSS)

#### **Publicação no Diário da República:**

Se e quando aplicável, a entidade concorrente deve proceder à inclusão da respetiva informação relativa à publicação no Diário da República (*número, série, páginas e data de publicação*) da concessão de Declaração de Utilidade Pública (*no caso das IPSS e legalmente equiparadas aquando do reconhecimento do seu estatuto*).

A informação inserida pode ser guardada através da opção **Guardar**.

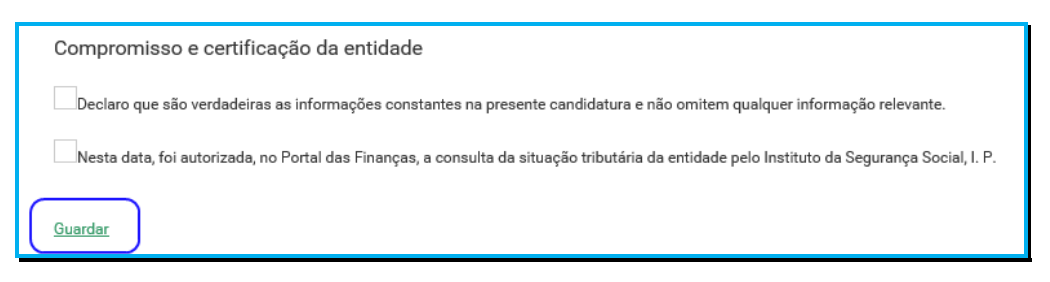

# *P5.4 Separador:* **CANDIDATURA**

Neste separador, o formulário de candidatura, surge **pré-preenchido consoante o tipo de acordo da resposta social** que a entidade pretende efetuar a candidatura à demonstração de interesse (*DI*) de revisão.

Se a sua candidatura for:

- 1. Acordo **Típico**
	- Insira no campo "**Aumento do número de utentes em acordo**", o número total de utentes a abranger pelo acordo de cooperação após esta revisão.
	- O número de utentes atualmente abrangidos pelo acordo de cooperação é disponibilizado automaticamente.

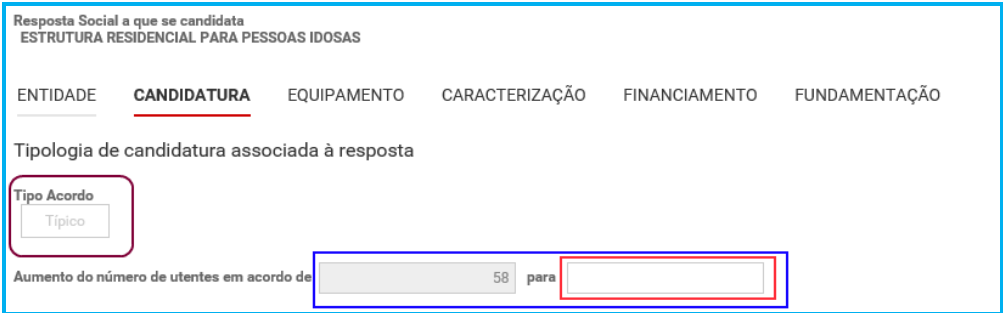

#### 2. Acordo **Atípico**

- Se pretende **aumentar o número de utentes**:
	- o Insira no campo "**Aumento do número de utentes em acordo**", o número total de utentes a abranger pelo acordo de cooperação após esta revisão.
	- o O número de utentes atualmente abrangidos pelo acordo de cooperação é disponibilizado automaticamente.

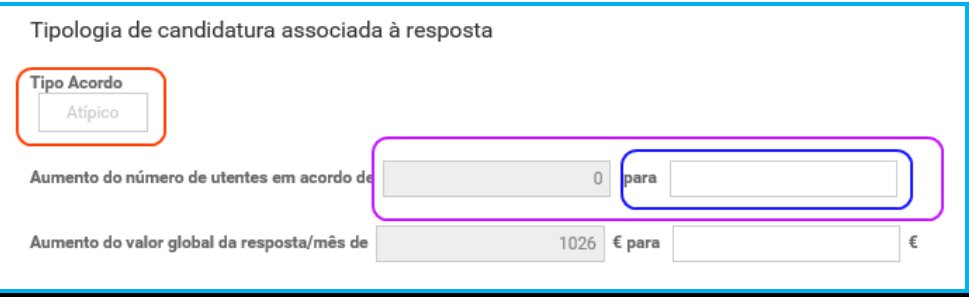

- Se pretende **alterar a comparticipação do acordo**:
	- o Insira nos campos "**Aumento do valor global da resposta/mês**" ou "**Aumento da comparticipação utente/mês**", o valor para o qual se pretende que seja revisto a comparticipação global da resposta/mês ou o valor para o qual deseja que seja revista a comparticipação utente/mês.
	- o O valor global da resposta/mês ou da comparticipação utente/mês constante do acordo em vigor é disponibilizado automaticamente.
	- o No caso das respostas elegíveis abrangidas por acordos atípicos são estabelecidos no aviso de abertura de candidaturas os valores máximos por utente/mês ou por família/mês ou por valor global.

#### **\*Aumento do valor global da resposta/mês:**

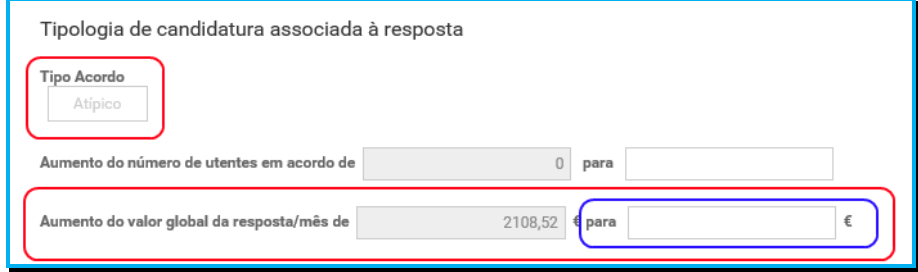

**\*Aumento da comparticipação utente/mês:**

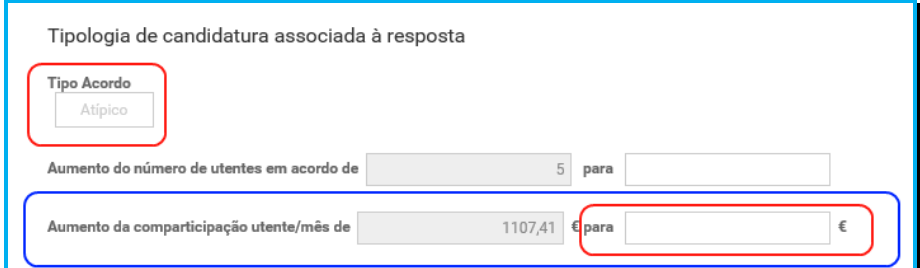

Registe os **dados e contactos do Responsável pela candidatura**:

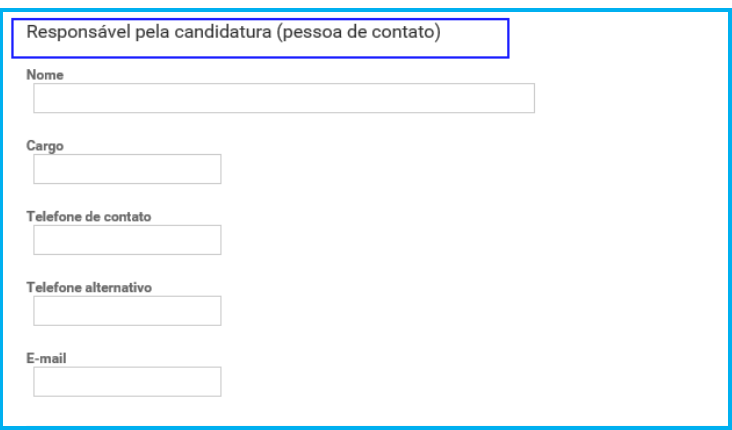

## **Responsável pela candidatura ao PROCOOP**

Elementos de identificação da pessoa que a entidade concorrente pretende que seja responsável pela candidatura à demonstração de interesse (*DI*) e que será contatada pelos serviços do Instituto da Segurança Social, IP para esclarecimentos.

#### *P5.5 Separador:* **EQUIPAMENTO**

Neste separador surge automaticamente o estabelecimento selecionado, quando iniciou o preenchimento da candidatura à demonstração de interesse (*DI*) para revisão.

 Indique a **Data de conclusão/alargamento da resposta constante da candidatura à demonstração de interesse (***DI***)**.

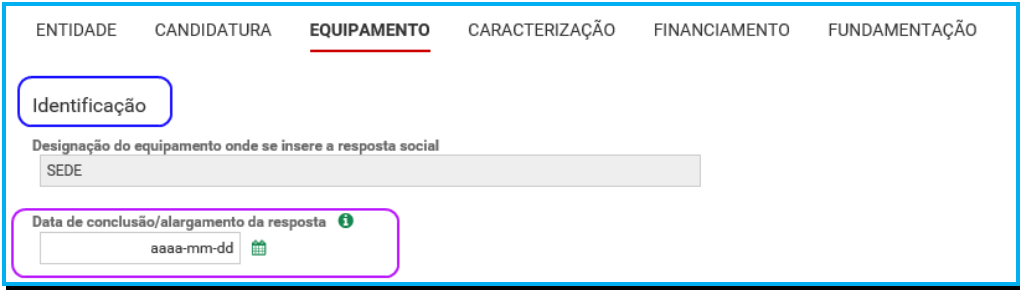

- o Nos casos em que a capacidade estabelecida à data da respetiva candidatura à demonstração de interesse (*DI*) é a mesma desde a edificação da resposta social ou da celebração do acordo: *a data a registar corresponde à data de emissão da licença de utilização ou à data de emissão do último parecer técnico da Segurança Social, que determinou a respetiva capacidade.*
- o Nos casos em que a capacidade estabelecida à data da respetiva candidatura à demonstração de interesse (*DI*) é superior à inicialmente estabelecida e a alteração:
	- *não resultou da realização de obras*: a data de conclusão a registar é a do último parecer técnico dos Serviços da Segurança Social, que determinou o aumento de capacidade.
	- *resultou da realização de obras*: a data de conclusão corresponde à data da última licença de utilização emitida pela Câmara Municipal.

Nos casos em que à data da *candidatura à demonstração de interesse*, o equipamento ainda se encontre em obras de alargamento: *a data a registar corresponde à data provável de emissão da licença de utilização* ou *à data provável de conclusão da obra, nos casos em que o dono da obra é um Organismo do Estado*.

Os dados da localização do Estabelecimento são preenchidos automaticamente.

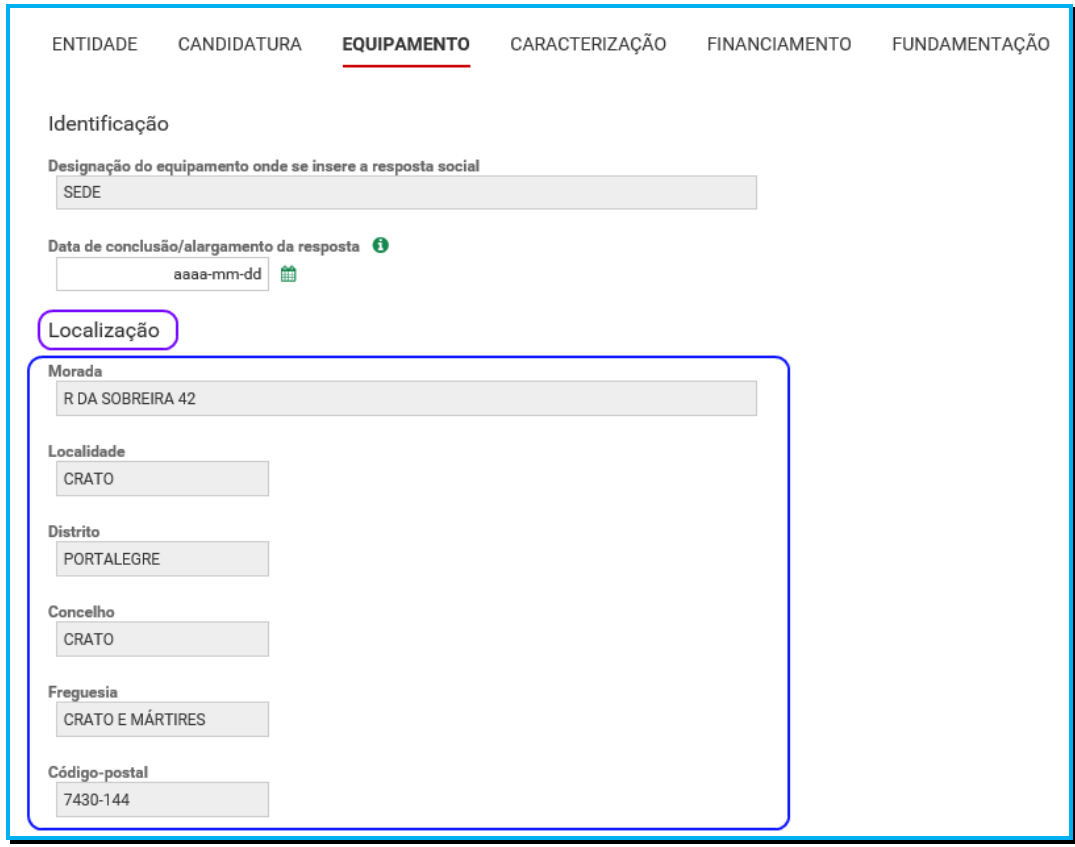

#### *P5.6 Separador:* **CARACTERIZAÇÃO**

Os dados de caracterização da resposta a que formaliza a candidatura à demonstração de interesse (*DI*), alvo de revisão, são sempre disponibilizados automaticamente.

- **Verifique sempre se os dados registados se encontram corretos**:
	- o Caso os dados relativos **à frequência do mês ou o número de utentes não abrangidos, estejam incorretos, no imediato,** *proceda à sua correção*, na Segurança Social Direta em:
		- *Ação Social> Acordos de Cooperação> Comunicar Frequências Mensais de Utentes em IPSS.*
- Se verificar que alguns dos dados não se encontram corretos, deve continuar com o preenchimento da sua candidatura à demonstração de interesse (*DI*), tendo oportunidade no separador "**Caracterização**" de alterar, de verificar o conjunto de informação que carateriza o acordo que detém e proceder na Segurança Social Direta e/ou solicitar a sua correção para o endereço eletrónico:
	- o **ISS-PROCOOP@seg-social.pt**

o Se verificar incorreções nos restantes dados (*designadamente, o número do acordo; a data de celebração, a data da última revisão, a capacidade, o número de utentes abrangidos*) solicite igualmente a sua correção para o seguinte endereço eletrónico:

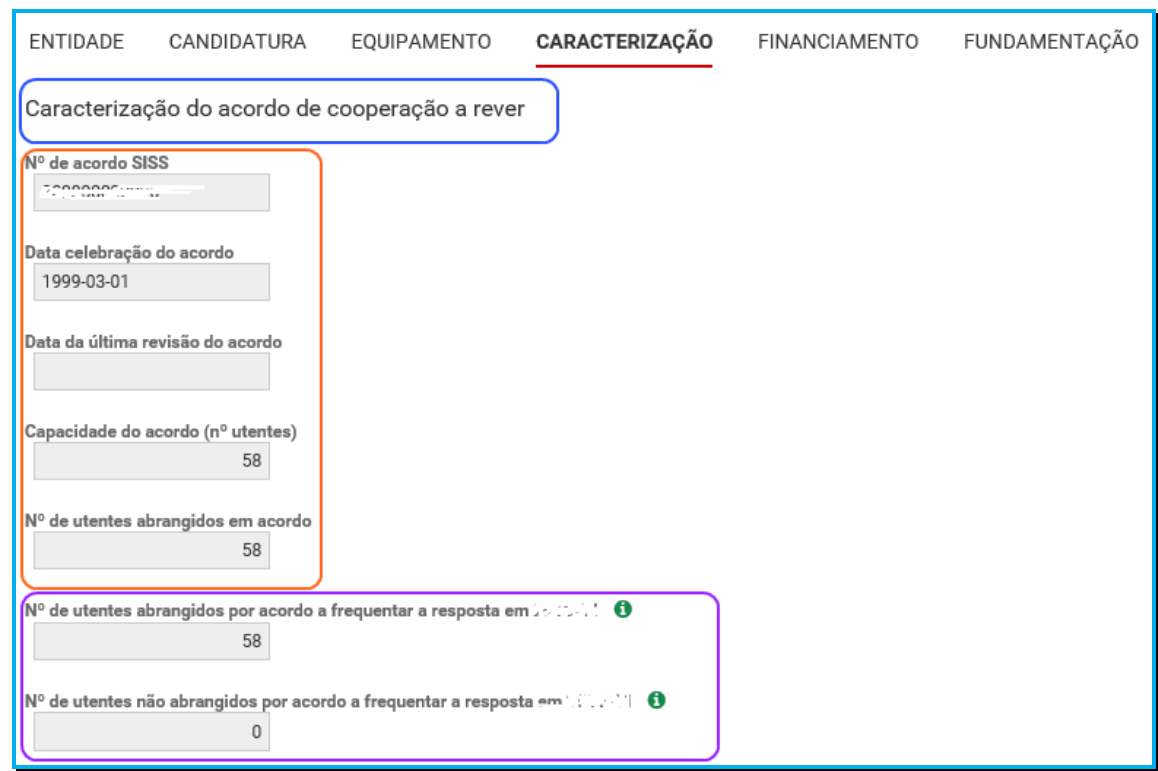

**[ISS-PROCOOP@seg-social.pt](mailto:ISS-PROCOOP@seg-social.pt)**

- Indique se ocorreu **alguma alteração à capacidade da resposta a que formaliza a candidatura à demonstração de interesse (***DI***) após a última revisão do acordo de cooperação**:
	- o Caso a capacidade da resposta social corresponda ao acordo celebrado ou à última revisão, selecione a opção "**Não**";
	- o Caso tenha existido alteração à capacidade da resposta social, após a última revisão, selecione a opção "**Sim**";

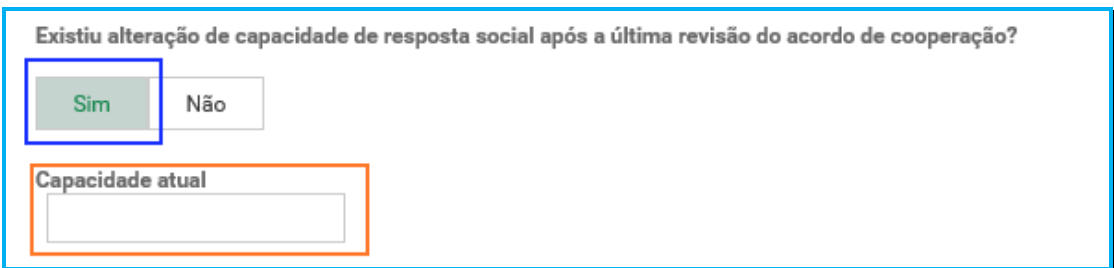

❖ Insira, de seguida, a Capacidade atual.

- Indique se **após a data de celebração do acordo em vigor foram realizadas obras de alteração da estrutura que aumentaram a capacidade de resposta a que formaliza a candidatura à demonstração de interesse (***DI***)**:
	- $\circ$  Se a respetiva capacidade da resposta é superior à capacidade inicialmente estabelecida no acordo de cooperação em vigor e que pretende rever e a alteração não resultou da realização de obras de alteração da estrutura e do edificado, selecione "**Não**" e avance para o separador "**Financiamento**".

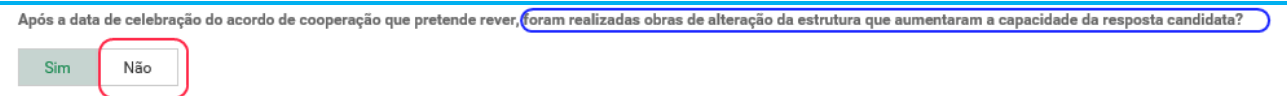

 $\circ$  Se a capacidade a considerar na respetiva resposta é superior à capacidade inicialmente estabelecida no acordo de cooperação, e a alteração resultou da realização de obras de alteração da estrutura do edificado, selecione a opção "**Sim**".

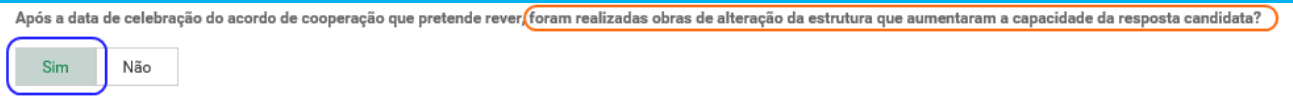

- Indique se a resposta social **tem licença de utilização da Câmara Municipal**, se tem **parecer das condições de segurança emitido pela ANPC** e se tem **parecer das condições higio-sanitárias emitido pela autoridade de saúde**.
	- o Ao selecionar "**Sim**" registe sempre as **respetivas Datas**.

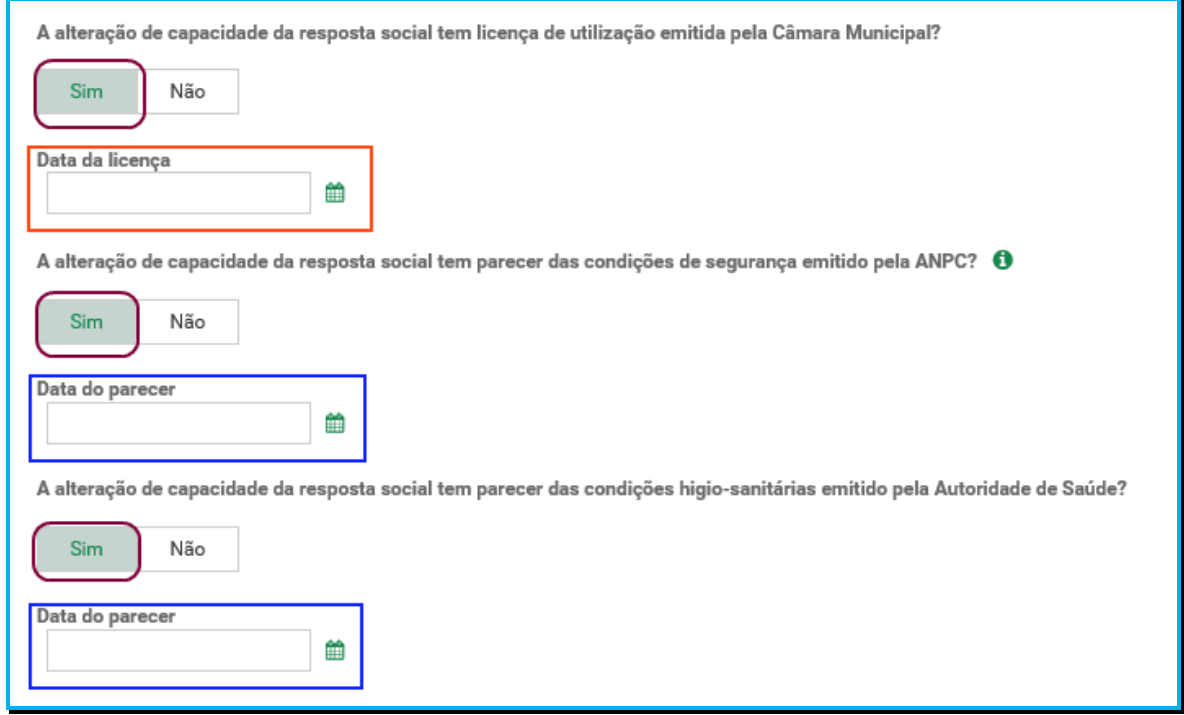

Relativamente à informação a inscrever no formulário, nos campos referentes à data do parecer emitido pela ANPC e à data do parecer da Autoridade de Saúde, refere-se que os novos equipamentos sociais construídos ou ampliados, após concretização de obras sujeitas a controlo prévio por parte das autarquias, carecem obrigatoriamente da consequente *licença de utilização*, cuja emissão pressupõe a existência dos referidos pareceres prévios favoráveis da ANPC e da Autoridade de Saúde, em sede de vistoria do edificado/equipamento onde se insere a resposta social a candidatar.

Assim, a "*data de parecer*" corresponderá à data em que cada um dos pareceres foi emitido ou, nos casos em que, em sede de vistoria conjunta realizada pelas entidades, foi elaborado um auto de conformidade e assinado pelas respetivas entidades (*auto de vistoria*), dispensando a emissão de parecer, a data a inscrever nos campos respetivos deverá corresponder à data do auto de vistoria do equipamento, auto de suporte à consequente emissão da licença de utilização pela Câmara Municipal.

## *P5.7 Separador:* **FINANCIAMENTO**

Identifique se a infraestrutura da resposta candidata à demonstração de interesse (*DI*), foi financiada ou apoiada por programas ou outras medidas de âmbito nacional ou comunitário.

- Se a resposta **não foi financiada ou apoiada** por programa ou medida de âmbito nacional ou comunitário:
	- o Ao selecionar a opção "**Não**", a entidade deve avançar de imediato para o separador "**Fundamentação**".

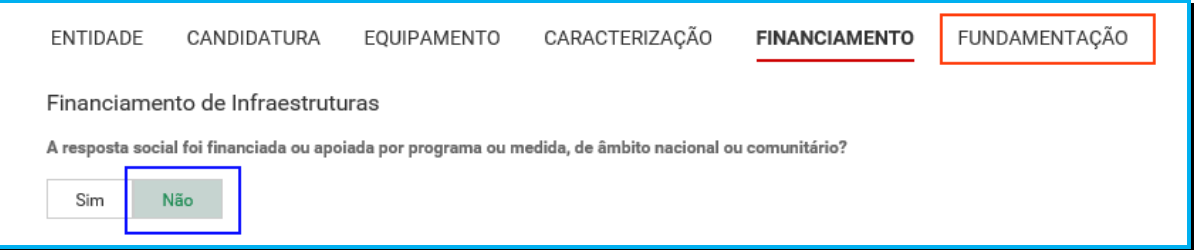

- Se a resposta **foi financiada ou apoiada por programa ou medida de âmbito nacional ou comunitário**:
	- o Selecione a opção "**Sim**";
	- o Selecione a origem do último financiamento;
	- o Registe a informação do último financiamento, se aplicável;

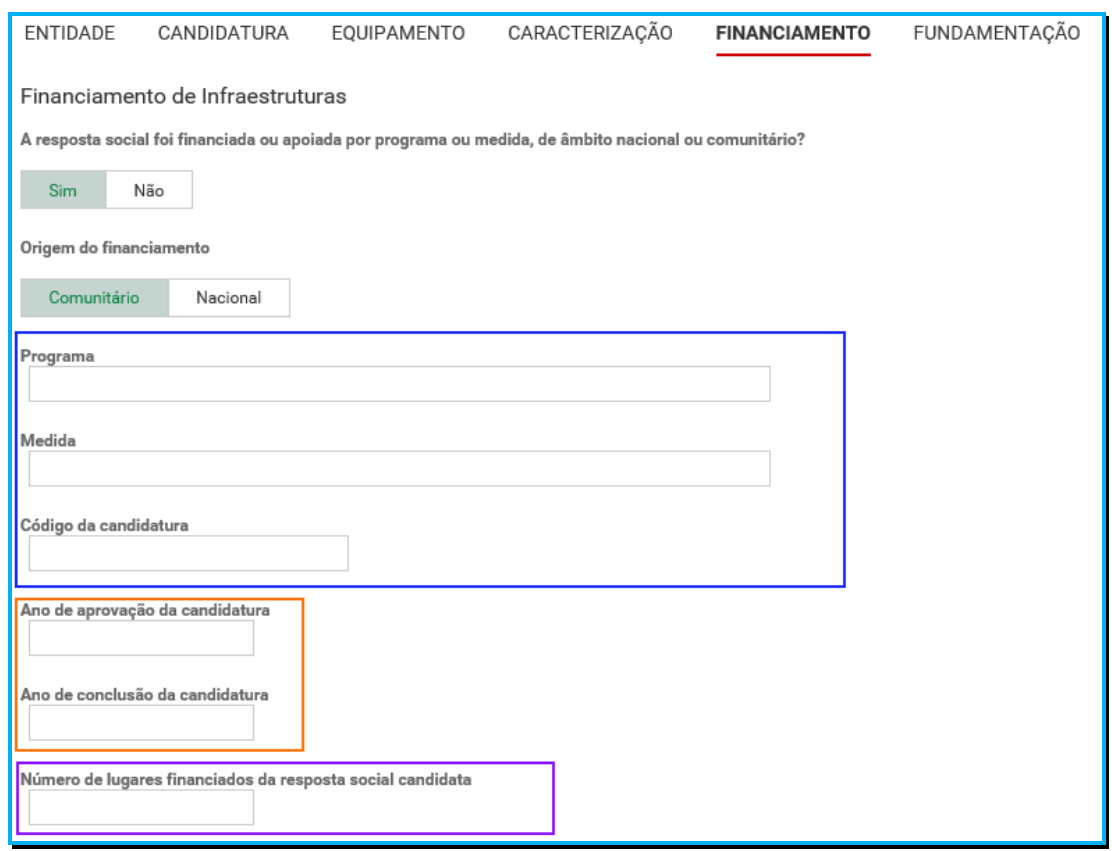

- o **Caracterizar se a resposta candidata à demonstração de interesse (DI), foi financiada por programa/medida de âmbito nacional ou comunitário**:
	- Em caso afirmativo, identificar a origem do financiamento, ou seja, se comunitário (POPH ou PRODER, etc…) ou nacional (PIDDAC, etc…).
	- **I**dentificar ainda:
		- Designação do Programa e da respetiva Medida;
		- Código da candidatura.
- o **Registar igualmente a informação relevante quanto à candidatura:**
	- **Ano de Aprovação:** inscrever o ano em que o termo de aceitação da decisão de aprovação e/ou contrato de comparticipação financeira foi outorgado entre a entidade concorrente e o Gestor.
	- **Ano de Conclusão:** inscrever o ano em que a obra de construção (p. exemplo de raiz, remodelação, adaptação ou ampliação) do equipamento onde se encontra instalada a resposta social candidata à demonstração de interesse (*DI*), terminou (*conclusão da obra*).
	- **Número de lugares da resposta social candidata à demonstração de interesse (DI):** Inscrever apenas, para esta resposta, o número de lugares que foram efetivamente financiados pelo programa ou medida nacional ou comunitário.

Manual de Apoio à Formalização de Candidaturas à Demonstração de Interesse para as Respostas e Tipologias não Elegíveis no 1º Aviso do PROCOOP

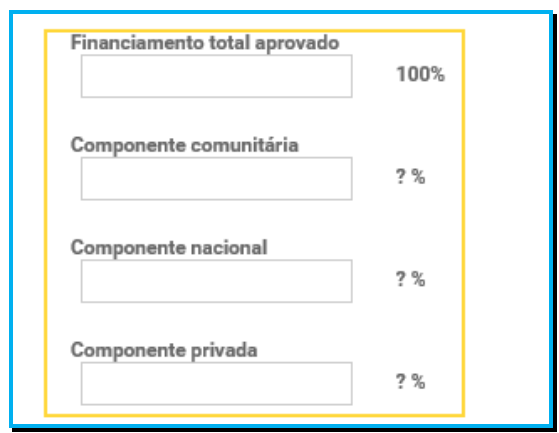

- o **Registar a informação financeira do projeto de investimento nacional ou comunitário aprovado que financiou respetivamente a resposta social alvo de candidatura à demonstração de interesse (DI), de acordo com os montantes financeiros constantes do termo de aceitação da decisão de aprovação ou do contrato de comparticipação financeira foi outorgado entre a entidade concorrente e o Gestor**, sendo:
	- Componente comunitária:
	- **Componente nacional;**
	- **Componente privada.**
- o Caso tenham **existido outros financiamentos** preencha o campo "*Outras Observações e descrição de financiamentos anteriores*", com a indicação do(s) financiamento(s) anterior(es).

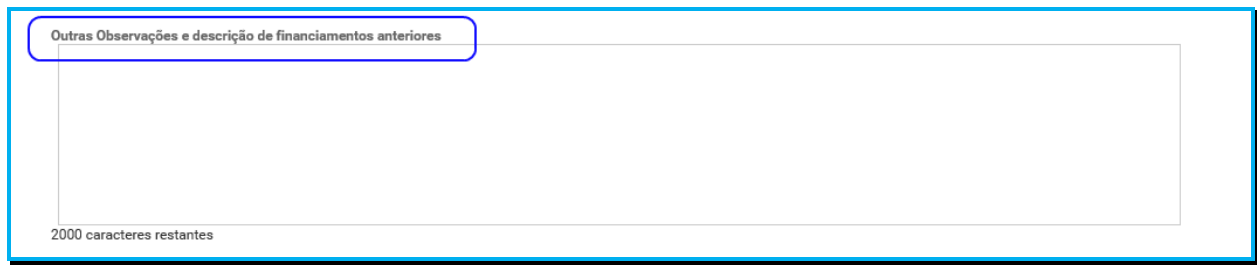

# *P5.8 Separador:* **FUNDAMENTAÇÃO**

Breve e sucinta caracterização e fundamentação da respetiva candidatura à demonstração de interesse (*DI*).

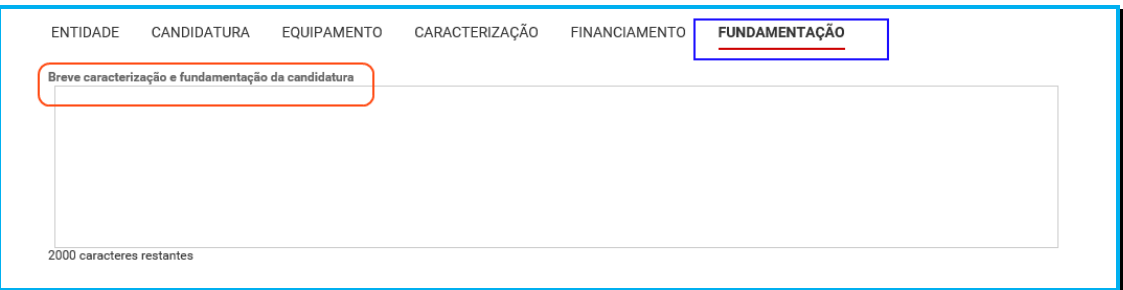

#### *P5.9 Conclusão e submissão da candidatura à demonstração de interesse (DI), com vista à revisão de um acordo de cooperação em vigor.*

Em fase prévia à submissão da candidatura à demonstração de interesse (*DI*), com vista à celebração de novo acordo de cooperação, por forma a ativar a possibilidade de submissão do pedido, a entidade concorrente deve colocar "**Visto**" nos campos do formulário relativos ao: **"Compromisso e certificação da entidade**"

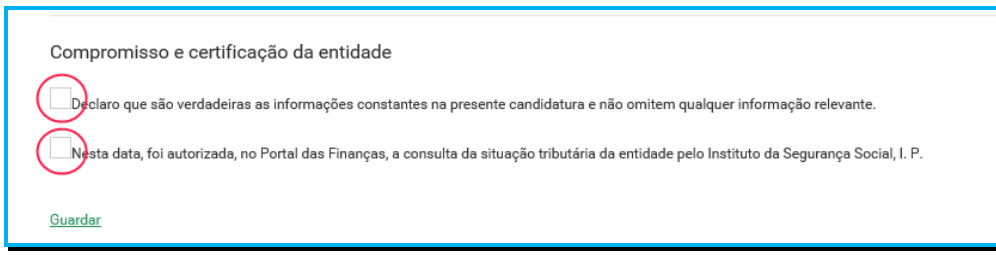

**Em fase prévia, à submissão da candidatura à demonstração de interesse (***DI***)**, é ainda importante aferir-se:

- Caso tenha solicitado a alteração de dados **deve guardar o seu formulário**.
- Ao aceder novamente ao formulário caso as alterações já tenham sido efetuados será visualizada uma mensagem eletrónica com referência ao "**refrescamento da candidatura**".

Só deverá submeter a sua candidatura à demonstração de interesse *(DI*) após verificar que os dados se encontram corretos.

Após o preenchimento de todos os separadores do formulário, a entidade **deve selecionar a opção "Submeter"** para enviar/formalizar a sua candidatura à demonstração de interesse *(DI*), no âmbito do aviso n.º 1/DI/2017.

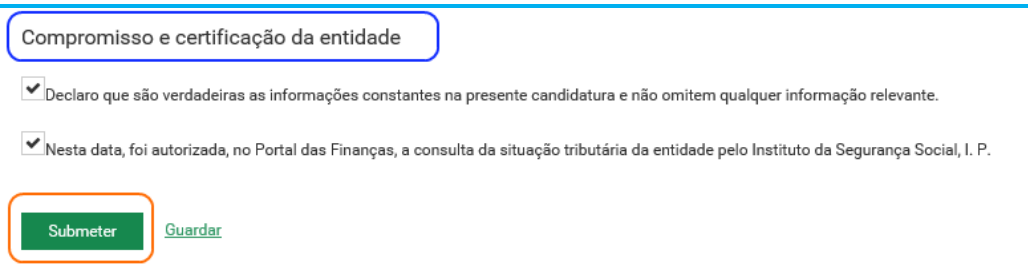

Será posteriormente enviada uma confirmação eletrónica à entidade, informando do registo com sucesso a sua candidatura à demonstração de interesse *(DI*) e informação resumo:

(*Número, Resposta Social e Equipamento*).

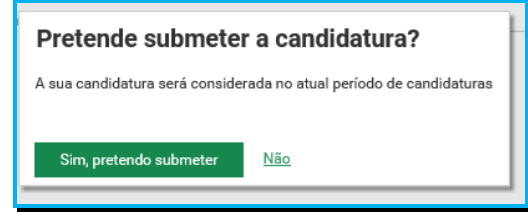

Manual de Apoio à Formalização de Candidaturas à Demonstração de Interesse para as Respostas e Tipologias não Elegíveis no 1º Aviso do PROCOOP

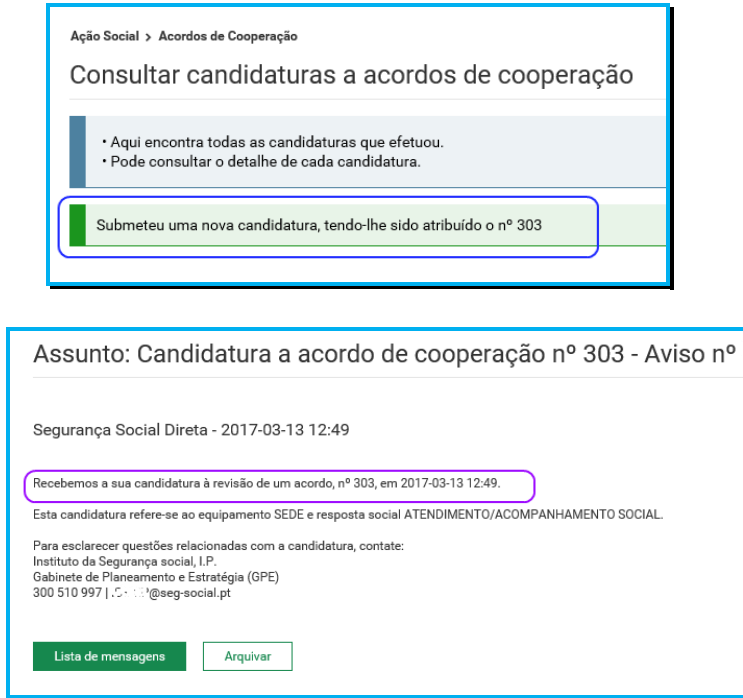

*P6 Como consultar a(s) candidatura(s) à demonstração de interesse (DI) para as respostas e tipologias não elegíveis no 1º aviso.*

Em **Ação Social> Acordos de Cooperação> Candidatura a acordo de cooperação>**  *Consultar candidaturas.*

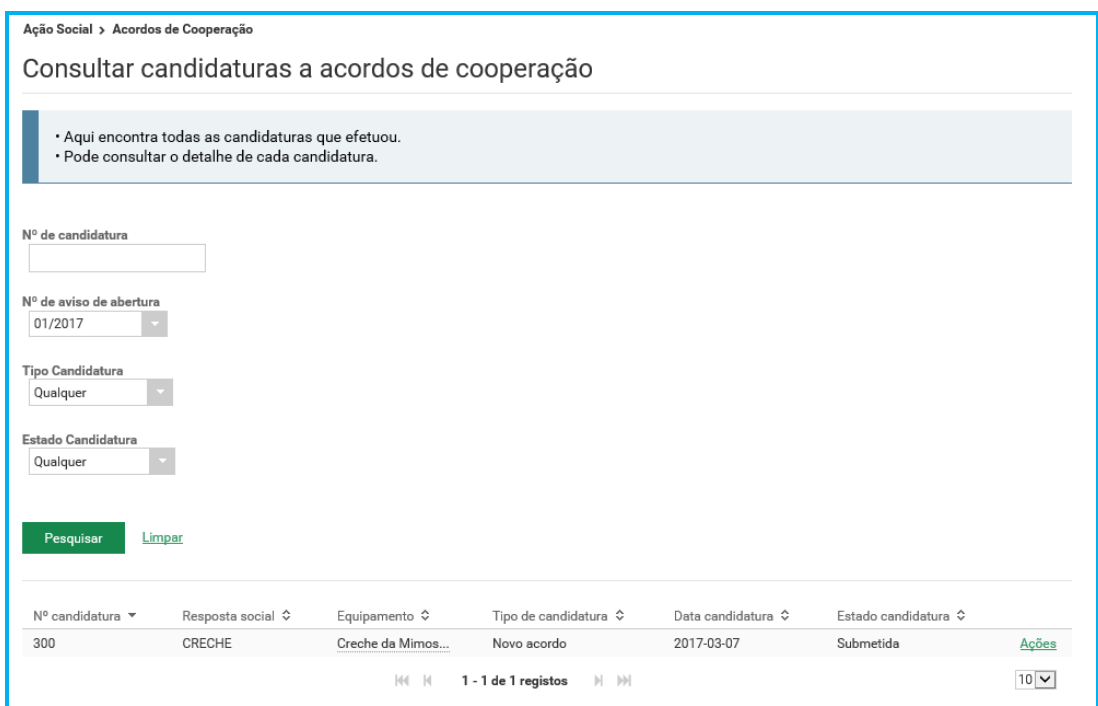

Aqui apenas são apresentadas todas as candidaturas à demonstração de interesse (*DI*) que se encontram nos estados:

"**Em Preenchimento**" e "**Submetida**".

Enquanto estiver a decorrer o período de formalização de candidaturas referentes ao aviso n.º 1/DI/2017, ou seja, "*candidatura à demonstração de iInteresse (DI) para respostas e tipologias não elegíveis no 1º aviso"*, a entidade pode efetuar as seguintes ações:

- **Em preenchimento**: estas candidaturas à demonstração de interesse (*DI*) podem ser **eliminadas** ou **alteradas**. O "**Alterar**" permite registar a informação em falta.
- **Submetida**: estas candidaturas à demonstração de interesse (*DI*) podem assim ser **alteradas** ou **anuladas**. Após preenchimento inicial, os campos refentes à resposta social ou ao equipamento não podem ser alterados. Os restantes campos podem ser alterados.

Para consultar as candidaturas à demonstração de interesse (*DI*) formalizadas:

- Preencha **o (s) critério (s) de pesquisa;**
- Clique em **Pesquisar**;
- Selecione a **candidatura** que pretende **consultar**;
- Clique em **Ações**;
- Selecione a opção **Ver detalhe.**

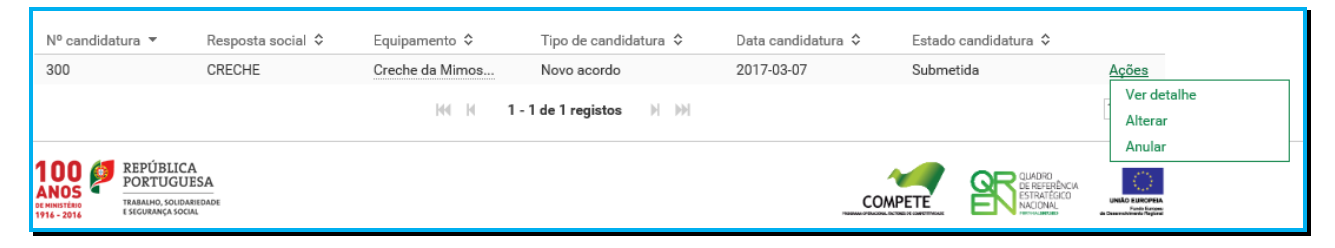

#### *P7 Como alterar a(s) candidatura(s) à demonstração de interesse (DI) para as respostas e tipologias não elegíveis no 1º aviso.*

Para alterar as candidaturas à demonstração de interesse (*DI*):

- Preencha **o (s) critério (s) de pesquisa**;
- Clique em **Pesquisar**;
- Selecione a **candidatura** que pretende **Alterar**;
- Clique em **Ações**;
- Selecione a opção **Alterar**;
- Faça as **alterações**;
- Clique em **Gravar**;
- Clique em **Submeter** (*caso se encontre no estado "Em preenchimento"*).

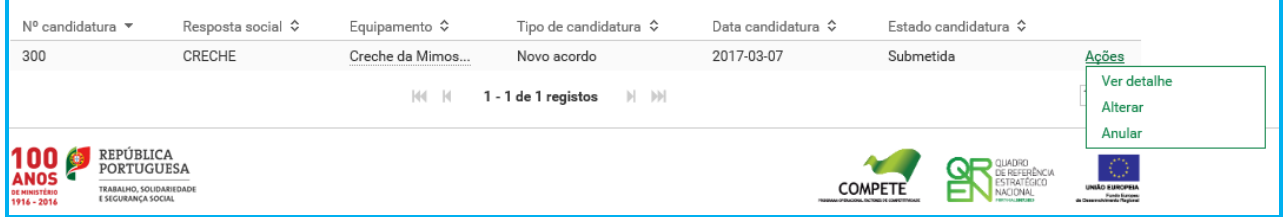

#### *P8 Como anular a(s) candidatura(s) à demonstração de interesse (DI) para as respostas e tipologias não elegíveis no 1º aviso.*

Para anular as candidaturas à demonstração de interesse (*DI*):

- Preencha **o (s) critério (s) de pesquisa;**
- Clique em **Pesquisar**;
- Selecione a **candidatura** que pretende **anular**;
- Clique em **Ações**;
- Selecione a opção **anular;**
- Clique em **Sim, pretendo anular**.

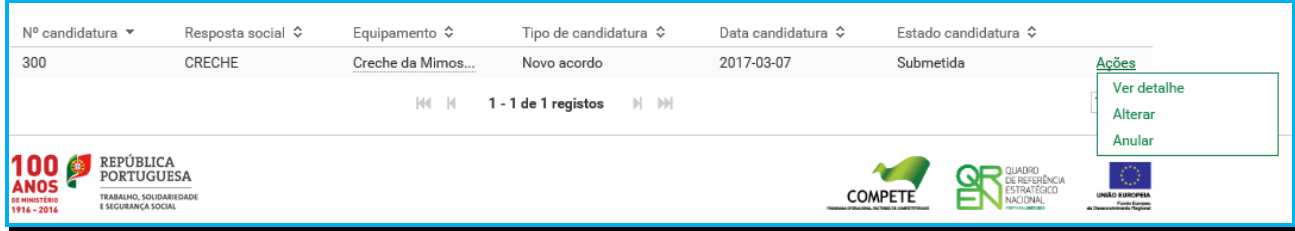